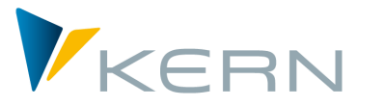

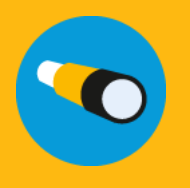

# Flexible Planning

ALLEVO

Anwenderhandbuch

Gültig ab Allevo 4.0

#### **Flexible Planning für Leistungen, Statistische Kennzahlen, Budgets, primäre und sekundäre Kosten**

Das Allevo Modul »Flexible Planning« (FP) dient der Erfassung von Plandaten für nebenläufige Planungsobjekte (Mit-/Nebenbuchungen).

Typisches Beispiel: ein Kostenartenverantwortlicher plant über das gesamte Unternehmen hinweg Versicherungskosten je Kostenstelle. Dazu erfasst er die relevanten Kostenstellen-Kostenarten-Konstellationen in einer Satellitentabelle. Der Allevo-eigene Folgeprozess »Flexible Planning« identifiziert in der Satellitentabelle die zu buchenden Kombinationen, den auszuführenden betriebswirtschaftlichen Vorgang und die zu buchenden Beträge (Mengen, Werte, Preise; als Jahres- oder Monatsdaten; differenziert nach Planversionen, Monaten sowie Jahren etc.) und nimmt die Buchung via BAPI vor.

#### **Inhalt**

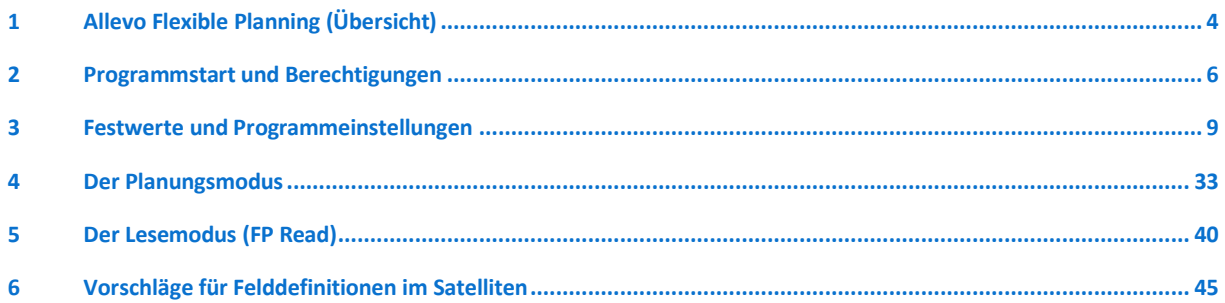

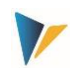

# Inhaltsverzeichnis

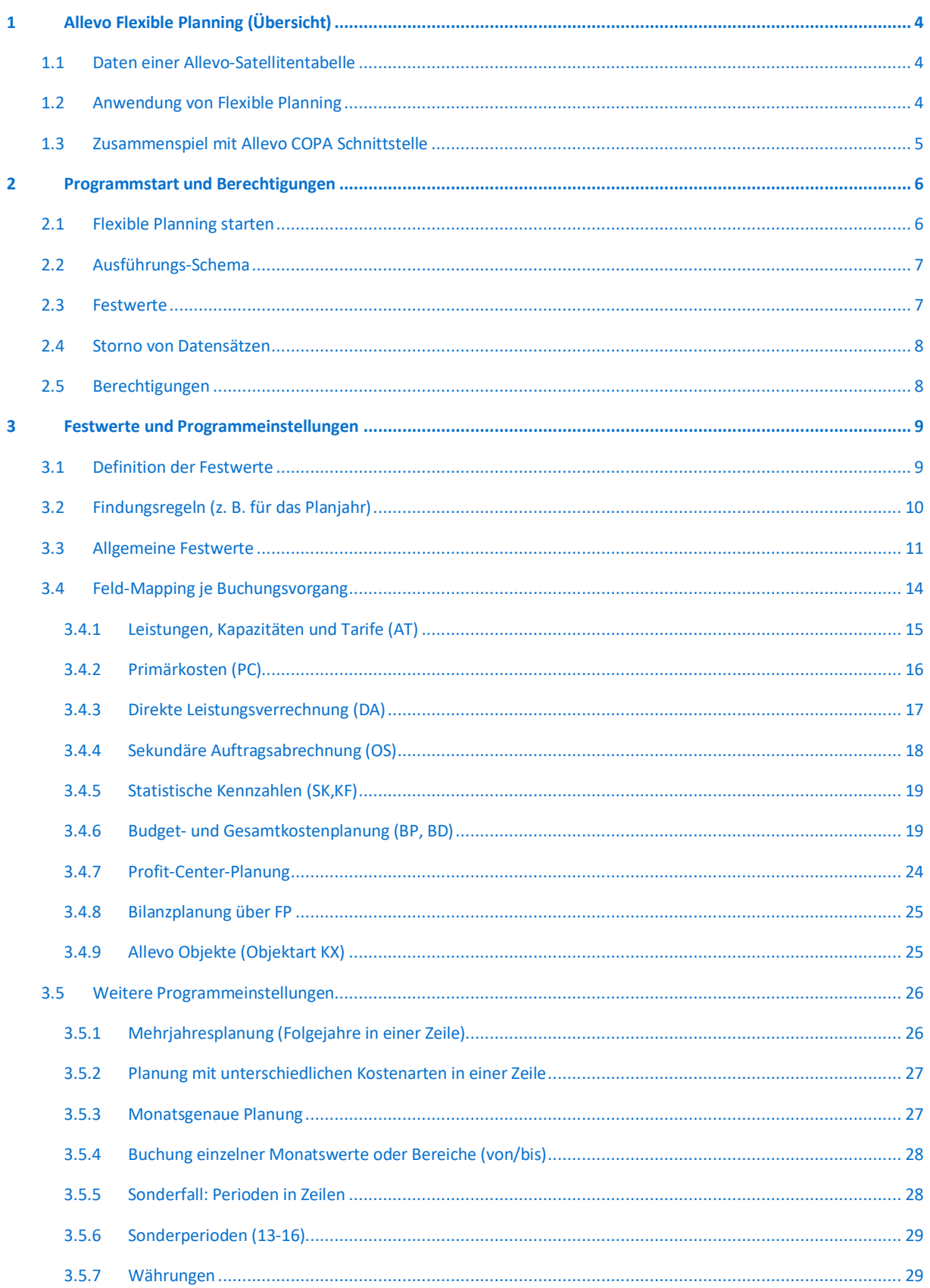

#### **Allevo: Flexible Planning**

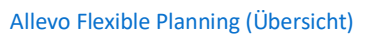

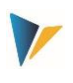

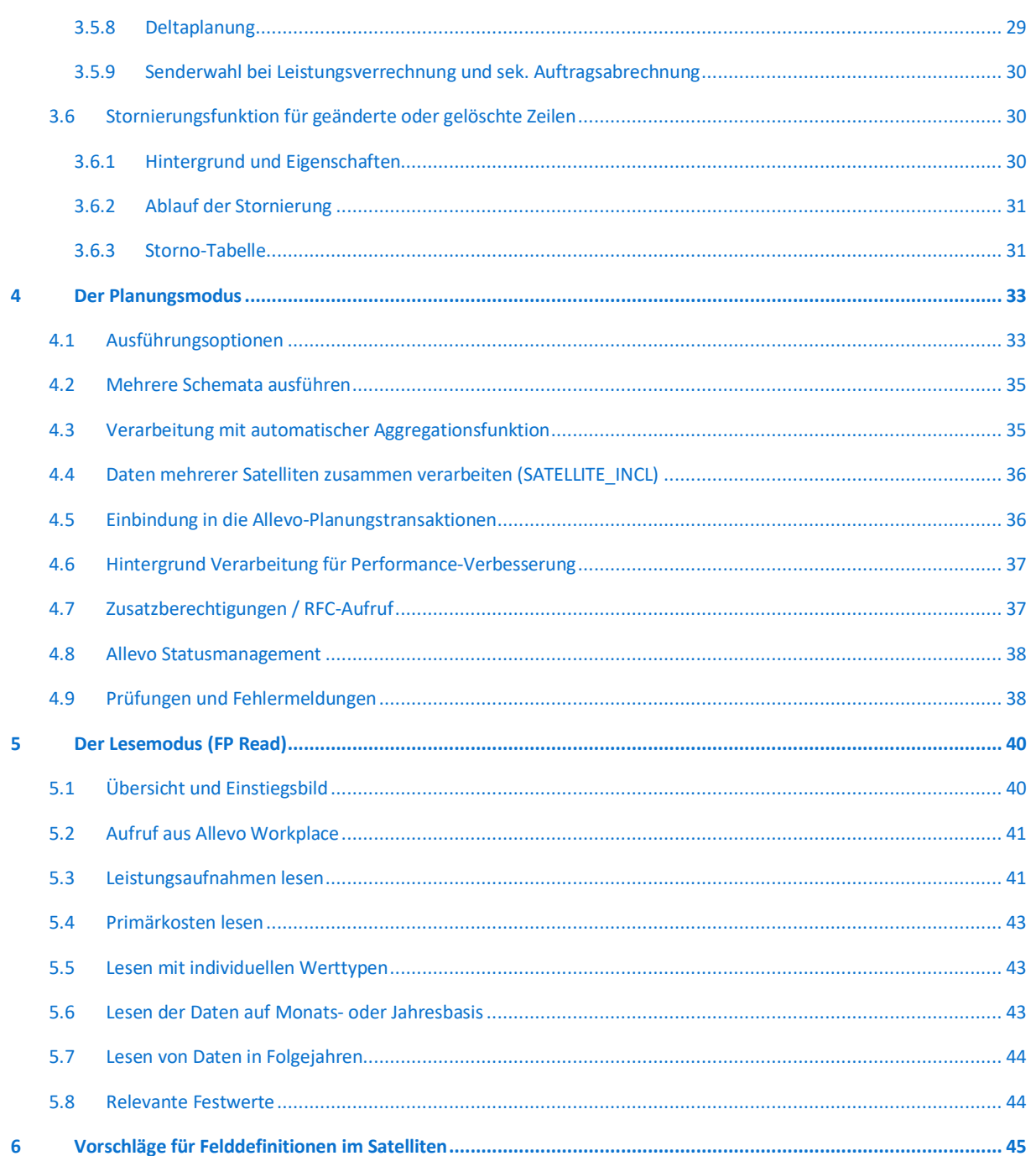

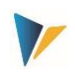

# <span id="page-3-0"></span>**1 Allevo Flexible Planning (Übersicht)**

#### <span id="page-3-1"></span>**1.1 Daten einer Allevo-Satellitentabelle**

Die Satellitentabellen des Allevo sind eine sehr flexible Möglichkeit, Detaildaten aus dezentralen Planungsvorgängen, wie zum Beispiel der Kostenstellenplanung, SAP-seitig in eine zentrale Datenhaltung zusammenzuführen. Die Einsatzgebiete sind entsprechend reichhaltig. So werden Satelliten regelmäßig genutzt, um aus einer Auflistung von Detailmaßnahmen Plandaten zu Leistungsmengen oder primären und sekundären Kosten abzuleiten und zu speichern. Beispiele hierfür sind:

- Die Leistungsmengen einer Senderkostenstelle werden aus einer Auflistung aller Empfänger und deren Verbrauchsmengen ermittelt.
- AfA-Kosten werden auf Basis der einzelnen Investitionsmaßnahmen einer Kostenstelle errechnet.
- Die zu erwartende Kosten aus Projekten ergeben sich aus einer Aufstellung der geplanten Vorhaben.

In all diesen Beispielen werden die Plandaten nicht nur für die zu planende Kostenstelle ermittelt, sondern implizit auch für deren Partner. Im ersten Beispiel ist das die Empfänger-Kostenstelle, im zweiten der Investitionsauftrag und im dritten das PSP-Element. Idealerweise sollten diese Objekte automatisch auch mit Daten versorgt werden. Genau dafür wird das Modul "Flexible Planning" des Allevo verwendet.

Ein Satellit wird über das Allevo Satellite Cockpit im System aktiviert: er besteht aus einer zweistelligen Nummer (es sind also bis zu 99 Satelliten ansprechbar), einer passenden Beschreibung und weiteren Merkmale, die im Cockpit einzutragen sind. Hinter jedem Satelliten liegt eine passenden Datenbank-Tabelle: deren Grundstruktur im Allevo Paket ausgeliefert wird. Üblicherweise wird diese Tabelle um Kunden-spezifische Append-Felder ergänzt, um die gewünschten Daten speichern zu können. Wahlweise wird auch die gesamte Tabelle von der Kern AG bereitgestellt (GroundTable). Für Details siehe Allevo SAP Handbuch).

## <span id="page-3-2"></span>**1.2 Anwendung von Flexible Planning**

Das Flexible Planning umfasst einen Planungs- und einen Lesemodus (siehe Abschnitt [5\)](#page-39-0).

Der **Planungsmodus** beinhaltet die folgenden Möglichkeiten, eine Buchung auszuführen (mit Verrechnungsart in Klammern).

- Leistungen einer Kostenstelle mit Kapazität und/oder Tarifen (AT)
- **Primärkosten (PC)**
- Leistungsaufnahmen von Kostenstellen, Aufträgen und PSP-Elementen (DA)
- Mittelbare Leistungsaufnahmen über die Auftragsabrechnungskosten von Kostenstellen mit Angabe von Abrechnungskostenart, Senderkostenstelle und Senderleistungsart (OS)
- Statistische Kennzahlen für Kostenstellen, Aufträge oder PSP-Elemente (KF)
- Original-Budget und Kostenplanung für Aufträge und PSP-Elemente (BP)
- Profitcenter-Planung für "altes" oder Neues Hauptbuch

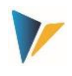

Die Planung kann dabei auf Monats- oder Jahresbasis erfolgen, auch für mehrere Jahre. Soweit Kostenstellen die Empfänger der Primär- und Sekundärkosten oder der Statistischen Kennzahlen sind, kann die Buchung natürlich auch leistungsabhängig vorgenommen werden.

Im **Lesemodus** können bereits geplante

- **Leistungsaufnahmen und**
- mittelbare Leistungsaufnahmen über die Auftragsabrechnungskosten

unter Angabe der jeweiligen Empfänger (Partner- bzw. Ursprungsobjekte) ausgelesen, in die Satellitentabelle übertragen und so dem Sender anzeigt werden. Diese Funktion gilt nur für das Hauptplanjahr.

Aktuelle Programm-Versionen enthalten weitere Optionen z.B. für die Bereitstellung von Primärkosten als Basis von Folgebuchungen in der Bilanzplanung.

# <span id="page-4-0"></span>**1.3 Zusammenspiel mit Allevo COPA Schnittstelle**

Es sind verschiedene Anwendungsfälle vorstellbar, in denen Daten der SAP COPA-Planung parallel auf Ebene von Kostenarten mitgebucht werden sollen. Es gibt verschiedene Einstellungen, die diese Zusammenarbeit unterstützten.

Hintergrund:

- In der Standard-Darstellung zu COPA Daten stehen Wert-/Mengenfeldern in Spalten, die zugehörigen Perioden in Zeilen (falls Perioden-Darstellung gewünscht ist).
- In FP ist das häuft umgekehrt: eine Buchungszeile enthält Daten zu Kostenart / Konto, bei Periodendarstellung mit entsprechend vielen Spalten nebeneinander im Satelliten.

Funktionen, um diese Art von Mitbuchung zu unterstützen:

Die Lese-Funktion der Allevo COPA-Schnittstelle bietet eine sog. "FP Modus" um die Daten von Spalten in Zeilen zu konvertieren. Damit ist eine direkte Verbuchung möglich, wenn die Daten über Zusatzfunktionen angereichert werden (z.B. zugehörige Kostenart abhängig von Wertfeld und weiteren Merkmalen wie Empfängerobjekt).

Alternativ kann auch FP die Darstellung von mehreren Werten in einer Zeile (dort mit gleichen Angaben zu Jahr, Version, Periode..) verarbeiten; bei Findung der notwenigen Angabe zur Kostenart können Einstellungen in FP helfen.

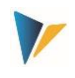

## <span id="page-5-0"></span>**2 Programmstart und Berechtigungen**

#### <span id="page-5-1"></span>**2.1 Flexible Planning starten**

Flexible Planning ist ein eigenständiges ABAP-Programm im Kern-eigenen Namensraum: der Aufruf im **Planungsmodus** kann über Transaktion /ALLEVO/FP erfolgen, für den reinen **Lesemodus** steht die Transaktion /ALLEVO/FPR zur Verfügung.

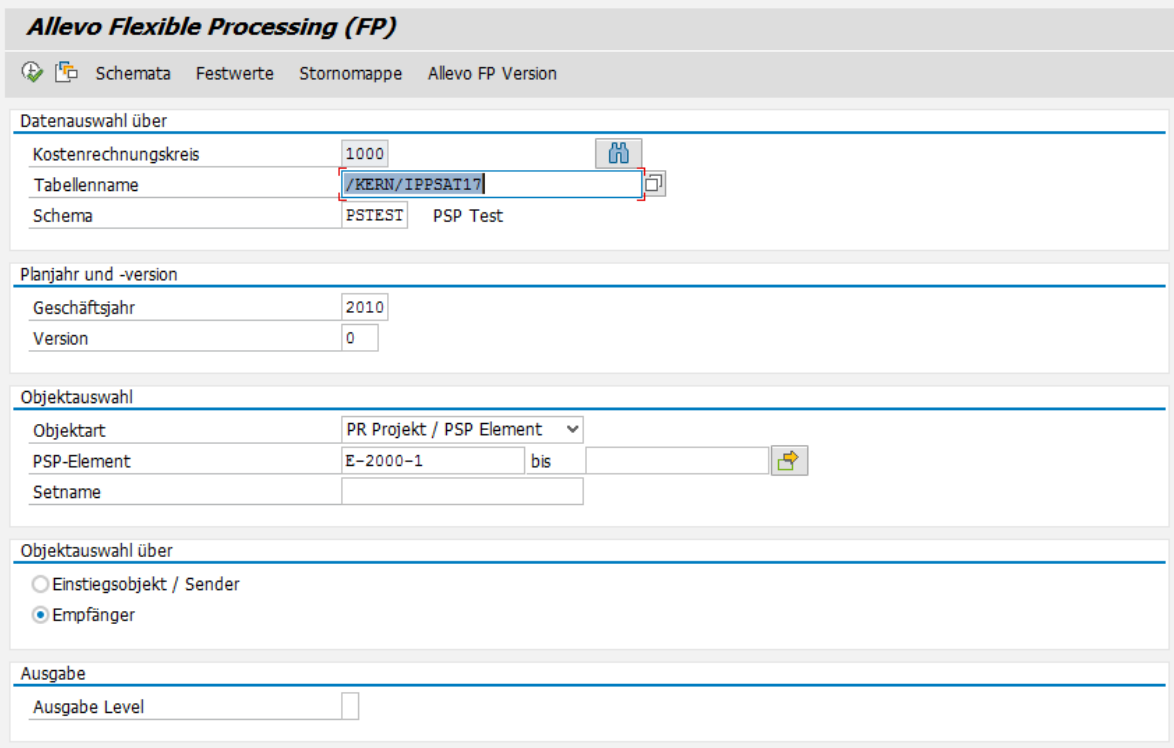

#### <span id="page-5-2"></span>**Abbildung 2.1: Start von Flexible Planning; hier im Planungsmodus**

Der Dialog hat zwei Aufgaben:

- Ausführung von Planungsfunktionen abhängig von den gewählten Selektionsparametern wie Satellit, Schema, Jahr, Version (siehe Abschnitt [4\)](#page-32-0).
- Verzweigung zu den Programmeinstellungen (über Icons in der Symbolleiste), die in den folgenden Abschnitten erläutern werden

Analog zum Hauptprogramm des Allevo steuern auch hier Festwerte die Verarbeitung der Daten einer Satellitentabelle. Die Festwerte sind in einem sog. "Ausführungs-Schema" hinterlegt und müssen folglich vor Ausführung des Programms definiert sei (siehe ausführliche Beschreibung in Kapitel [3\)](#page-8-0). Ein solches Schema ist immer in Abhängigkeit von Kostenrechnungskreis und Satellit.

Flexible Planning kann innerhalb eines Programm-Aufrufs ein einzelnes Schema ausführen oder mehrere nacheinander mit vorgegebener Reihenfolge (siehe Abschnitt [4.2\)](#page-34-0).

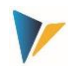

# <span id="page-6-0"></span>**2.2 Ausführungs-Schema**

Die Schemata schaffen die Möglichkeit, zu einem Satelliten mehr als eine gültige Kombination von Festwerten zu hinterlegen und somit die enthaltenen Daten der Tabelle nach unterschiedlichen Kriterien zu verarbeiten.

Die Anlage und Bearbeitung eines Schemas erfolgt über den gleichnamigen Button im Einstiegsbild der FP Starttransaktion. Ein Schema ist durch folgende Angaben definiert:

- Schema (Schlüsselfeld, 6-stellig, alphanumerisch)
- Reihenfolge der Ausführung (2-stellig, numerisch)
- Beschreibung (40 Zeichen, Text)

Die Position dient der Steuerung der Reihenfolge bei der Ausführung des Programms, wenn mehrere Schemata gleichzeitig zur Verarbeitung angestoßen werden (siehe Hinweise im Abschnit[t 4.2\)](#page-34-0).

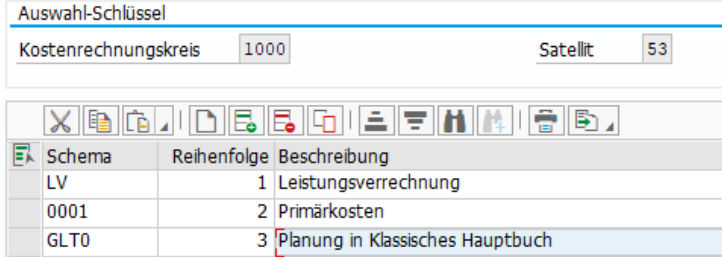

**Abbildung 2.2: Stammdaten zum Ausführungs-Schema**

Position und Beschreibung des Schemas lassen sich nachträglich ändern.

Wichtig ist noch eine Namenskonvention: bei einem Lese-Schema (Ausführung über /ALLEVO/FPR) muss ein "READ" im Kürzel stehen, sonstige Schema werden hier ignoriert (für Details zum Lesemodus siehe Kapite[l 5\)](#page-39-0).

Alle anderen Schema sind für die Planung vorgesehen (für Details zum Planungsmodus siehe Kapitel [4\)](#page-32-0).

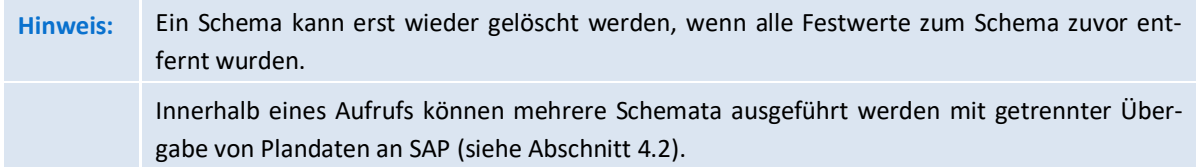

## <span id="page-6-1"></span>**2.3 Festwerte**

Zum Schema müssen passende Festwerte eingetragen sein, mit denen die eigentlichen Planungs- oder Lese-Funktionen bei Programmausführung beschrieben sind. Über diese Festwerte werden insbesondere die Felder des Satelliten mit dem Verarbeitungsteil verknüpt, der für die Übergabe an SAP und eine passende Buchung sorgt: es geht also darum, festzulegen, in welchen Feldern die relevanten Informationen abgelegt sind.

Für jedes beteiligte Schema kann es unterschiedliche Festwertdefinitionen geben; z.B. könnte im Schema 1 ein anderes Tabellenfeld als Empfänger bestimmt sein, als im Schema 2.

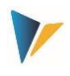

Zur Anzeige der Festwerte gelangt man über den Button |Festwerte| im Einstiegsbild der FP Transaktionen: vorab sind Kostenrechnungskreis, Satellit und das Schema anzugeben. Für weitere Details siehe nachfolgendes Kapitel [3](#page-8-0)

## <span id="page-7-0"></span>**2.4 Storno von Datensätzen**

Die Eigenschaft von Allevo FP, auf Datensätze im Satelliten zuzugreifen, bietet eine hohe Flexibilität, aber auch gewisse Risiken: was passiert z.B. mit Datensätzen im Satelliten, die komplett gelöscht oder deren Schlüsselinformationen verändert werden, wenn diese vorher bereits in SAP gebucht wurden?

Die Antwort ist naheliegend und eindeutig: der Benutzer erwartet eine vollständige Korrektur auch auf SAP Seite. Es müssen also nicht nur der neue Datensatz gebucht, sondern ggf. auch die Buchung zum alten Satz korrigiert werden.

Für diese Fälle bietet FP eine Storno-Funktion, die automatisch durchlaufen wird, bevor Übergabe neuer Datensätze an SAP erfolgt. Aktuell relevante Storno-Datensätze werden über Button |Stornomappe| angezeigt; für weitere Details siehe Abschnit[t 3.6.](#page-29-1)

# <span id="page-7-1"></span>**2.5 Berechtigungen**

Flexible Planning berücksichtigt grundsätzlich die in SAP hinterlegten Berechtigungen für die Ausführung von Planungsfunktionen. Zudem muss die Berechtigung zum Ausführen der jeweiligen Transaktion vorhanden sein (z. B. für /ALLEVO/FP).

Die Customizing-Funktionen (Schema und Festwerte ändern) und auch die Wartung der Stornotabelle ist üblicherweise Mitarbeitern mit Administratorrechten vorbehalten. Entsprechend sind hier Einzelberechtigungen über die Berechtigungsgruppen ZIPP\_FP1, ZIPP\_FP2 und ZIPP\_FP3 hinterlegt. Anwender der übergeordneten Berechtigungsgruppen ZIPP\_ADM haben ebenfalls Zugriff (siehe auch Hinweise zum Berechtigungsobjekt ZIPP\_PROG im Handbuch "Allevo & SAP").

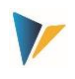

#### <span id="page-8-1"></span><span id="page-8-0"></span>**3.1 Definition der Festwerte**

Über die Festwerte werden insbesondere die Felder des Satelliten mit dem Verarbeitungsprogramm verknüpft: es geht also darum, festzulegen, in welchen Feldern die relevanten Informationen abgelegt sind.

Zur Festwerte-Ansicht gelangt man über den Button |Festwerte| im Einstiegsbild der FP Transaktionen: im ersten Schritt sind Kostenrechnungskreis, Satellit und das Ausführungsschema anzugeben (siehe [Abbildung 2.1\)](#page-5-2). Es erscheint die folgende Eingabemaske:

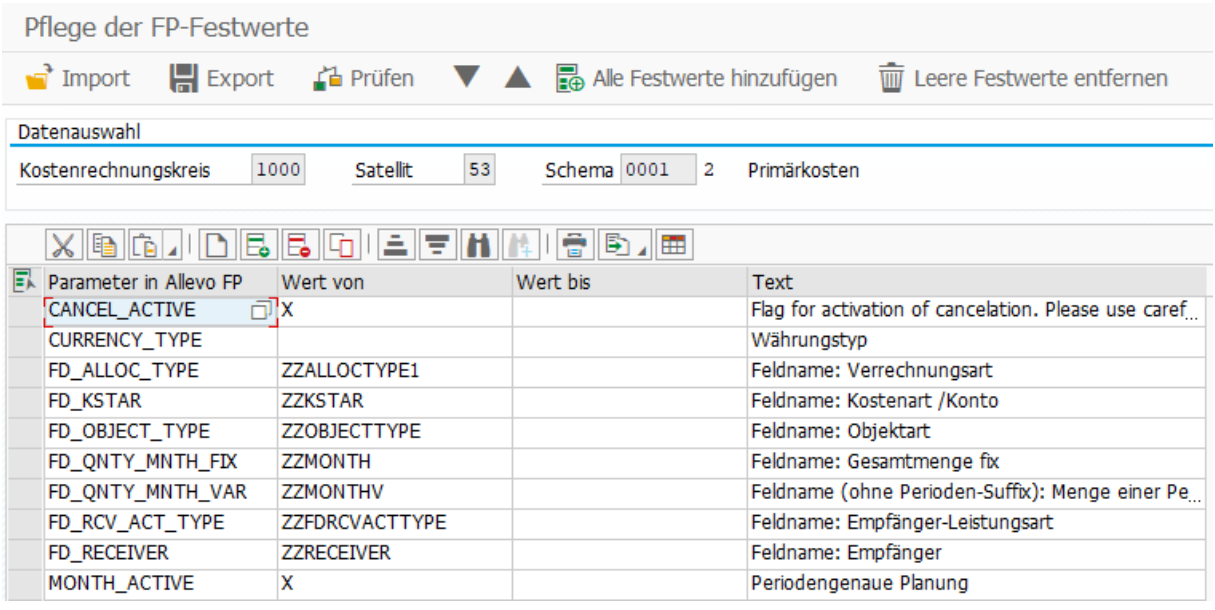

#### **Abbildung 3.1: Festwerte zum Ausführungsschema**

Hierbei unterscheidet man folgende Festwert-Typen:

- " Wenn der Name mit "FD\_" beginnt, dann handelt es sich um einen Festwert, der mit einem Feld der Satellitentabelle verknüpft ist (Feld-Mapping).
- In allen anderen Fällen sind es Festwerte, die den Workflow der Planung steuern bzw. Zusatzinformationen beinhalten.

Eine Liste aller im System hinterlegten Festwerte ist in der ersten Eingabespalte über F4 abrufbar. Nach Auswahl eines Festwertes steht zusätzlich eine F1-Hilfe zur Verfügung, welche die Bedeutung des Festwertes näher erläutert; insbesondere auch die Parameter, die in den Spalten "Wert von" als auch "Wert bis" einzustellen sind. Dabei gilt:

- 1. Festwerte mit Feld-Mapping (also beginnend mit "FD\_") erwarten in Spalte "Wert von" immer den Namen eines Feldes aus dem gewählten Satelliten (üblicherweise ein Feld aus dem Append). Die F4-Wertehilfe in Spalte "Wert von" zeigt entsprechend eine Liste aller Felder in diesem Satelliten.
- 2. Bei den anderen Festwerten können sowohl "Wert von" als auch "Wert bis" individuell belegt sein. Die Inhalte sind der F1-Hilfe zu entnehmen.

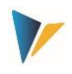

**Hinweis:** Die F1-Festwertehilfe ist eine zentrale Allevo-Funktion. Die Einrichtung wird im Handbuch "Allevo & SAP" beschreiben.

Es gib Parameter, für deren Ermittlung unterschiedliche Festwerte zur Verfügung stehen, wie z. B. das Hauptplanjahr: der Inhalt kann wahlweise fest zugewiesen, über Feld-Mapping aus dem Satelliten gelesen oder auch über ein Allevo-TimeSet ermittelt werden. Die notwendigen Findungsregeln sind im nächsten Abschnitt beschrieben.

Die beschreibenden Texte zum Festwert sind im System hinterlegt, können aber vom Benutzer verändert und dann sprachabhängig gespeichert werden (spezifisch zum gewählten Schema).

Für den Transport von Festwerten in ein anderes SAP-System stehen Up-/Download-Funktionen zur Verfügung (kopiert alle Einträge zu einem Schema).

Hinweis: Alternativ können natürlich auch die ALV-Standard-Funktionen "Text kopieren" und "Einsetzen in neue Zeile" verwendet werden.

Die Funktion "Festwerte prüfen" kontrolliert beispielsweise, ob die eingetragenen Namen der Festwerte und Satellitenfelder gültig sind. In jedem Schema müssen mindestens die Festwerte FD\_ALLOC\_TYPE und/oder ALLOC\_TYPE, FD\_OBJECT\_TYPE und/oder OBJECT\_TYPE, FD\_RECEIVER und ein FD\_QNTY…-Feld eingerichtet sein.

# <span id="page-9-0"></span>**3.2 Findungsregeln (z. B. für das Planjahr)**

Einzelne Parameter, die für die Ausführung von Flexible Planning erforderlich sind, können auf unterschiedlichen Wegen definiert sein; als Beispiel soll hier das Hauptplanjahr dienen:

- Der Festwert PLANYEAR legt das Planjahr zentral fest (Eintrag in Spalte "Wert von").
- Alternativ dazu kann das Planjahr aus einem Feld des Satelliten übernommen werden. Das zugehörige Mapping erfolgt über den Festwert FD\_PLANYEAR.
- Als weitere Alternative kann auch ein Allevo-TimeSet als Quelle dienen; sie wird über den Festwert COLDEF eingestellt.
- Das TimeSet kann ebenso dynamisch aus einem Feld des Satelliten stammen; das Mapping erfolgt über den Festwert FD\_COLDEF.

Diese Vielfalt an Möglichkeiten zur Ermittlung eines Parameters wie z. B. das Planjahr erfordert natürlich eine Regel für die Findung: Allevo nimmt den Wert aus der höchsten Detailstufe, die eingerichtet ist.

**Hinweis:** Im Beispiel zum Planjahr gilt also diese Reihenfolge: (1) FD\_PLANYEAR, (2) PLANYEAR, (3) über FD\_COLDEF, (4) über COLDEF. Der erste in dieser Reihenfolge gefundene Festwert definiert das Hauptplanjahr. Fehlen alle Festwerte, werden ersatzweise die Eingaben gemäß der Selektionsmaske herangezogen (bei Aufruf im Dialog).

Wenn das Jahr über ein Mapping aus dem Satelliten gelesen wird, ergeben sich einige Vorteile; z. B.:

 Buchungen können auch über mehrere Jahre erfolgen, ohne dass dafür separate Schemata vorhanden sein müssen.

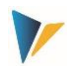

- **Im Normalfall wird auch die Bearbeitung der Daten im Excel-Master vereinfacht; z. B. muss nur im Excel in der** noch eine Spalte mit Allocation Type angesprochen werden, der dann für alle Jahre relevant ist.
- Wird das Planjahr über TimeSets gezogen, vereinfacht sich zusätzlich der Wechsel auf ein anderes Jahr. Änderungen müssen dann nur noch zentral in den Allevo-TimeSets erfolgen und Flexible Planning passt sich automatisch an.

**Hinweis:** Die beschriebene Findungslogik ist für folgende Merkmale eines Allevo-TimeSets realisiert: Planjahr, Planversion, Periode von, Periode bis, Deltaplanung und Währungstyp.

Wird Flexible Planning im Dialog ausgeführt (also nicht im Hintergrund von Allevo), dann muss bei der Suche über ein TimeSet natürlich auch das passende Layout bekannt sein. Flexible Planning liest in diesem Fall im Festwert ALLEVO\_ACTIVE den "Wert\_bis" und nimmt ggf. den ersten Eintrag von dort (andernfalls wird das \*-Layout zur aktuellen Objektart verwendet).

## <span id="page-10-0"></span>**3.3 Allgemeine Festwerte**

Flexible Planning verfügt über eine Reihe von Festwerten, die unabhängig von den einzelnen Buchungsvorgängen verwendet werden können. Die folgende Tabelle gibt einen kurzen Überblick dazu. Detailinformationen sind in der jeweiligen F1-Hilfe enthalten.

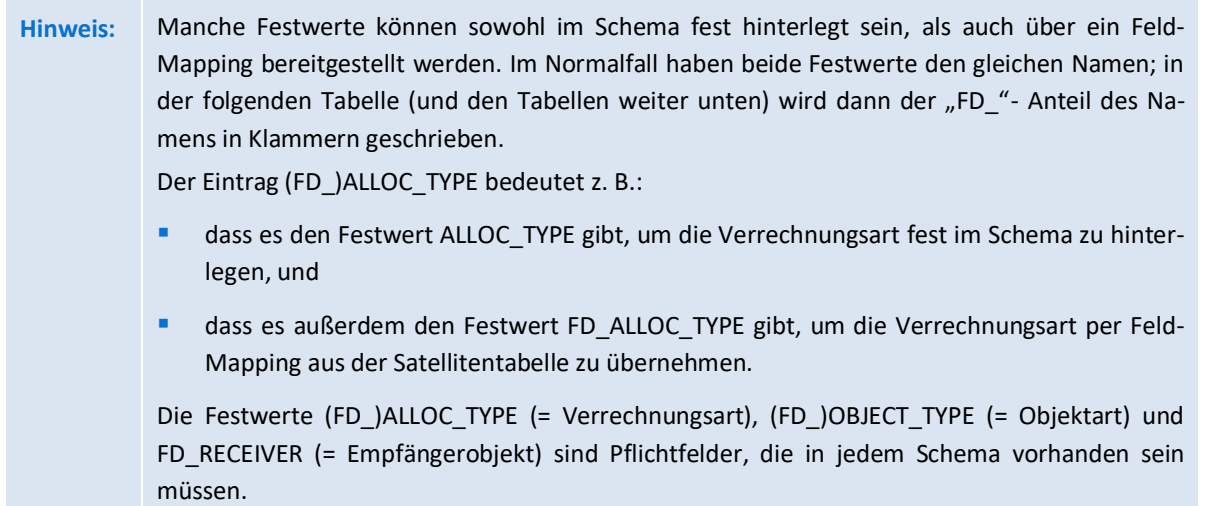

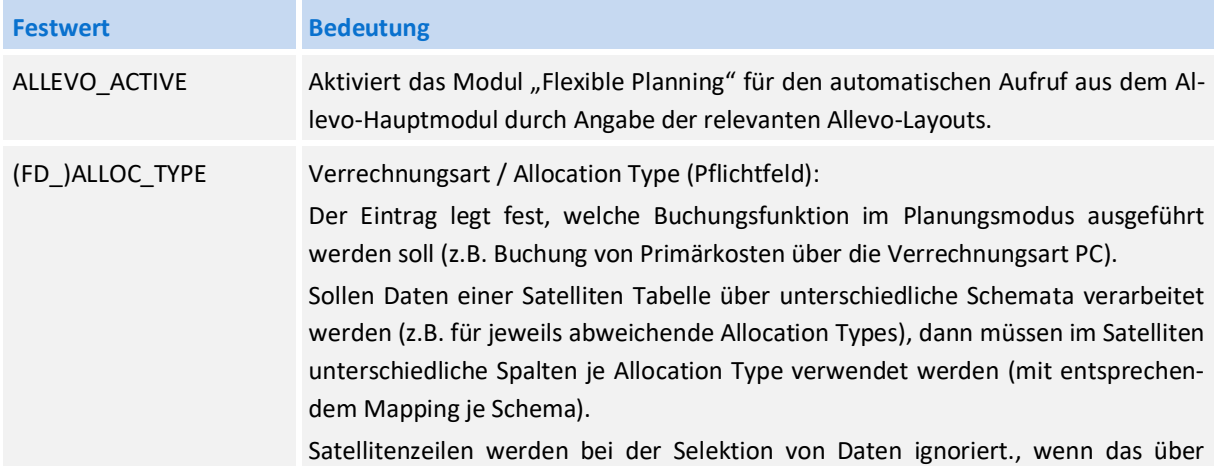

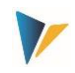

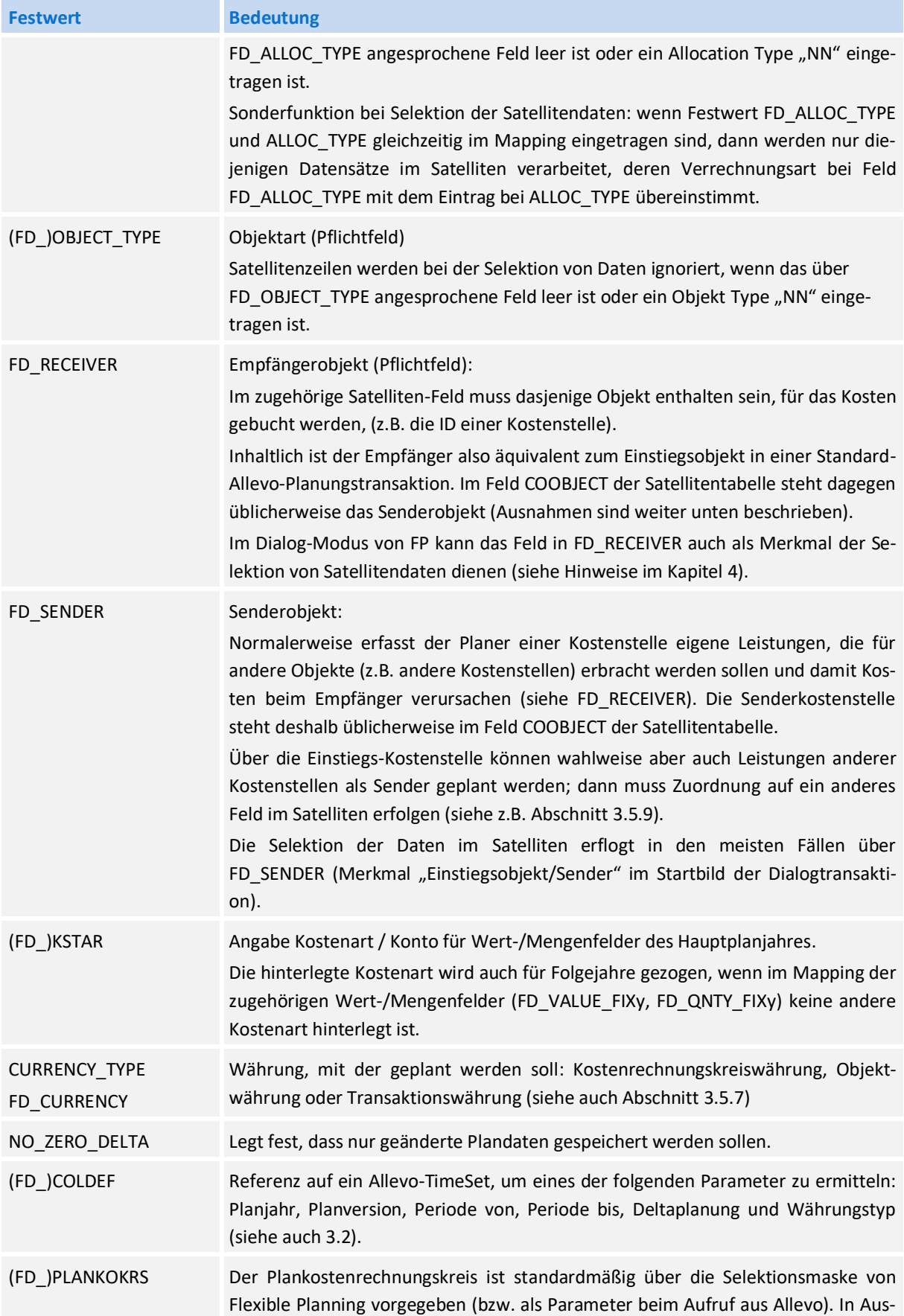

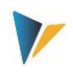

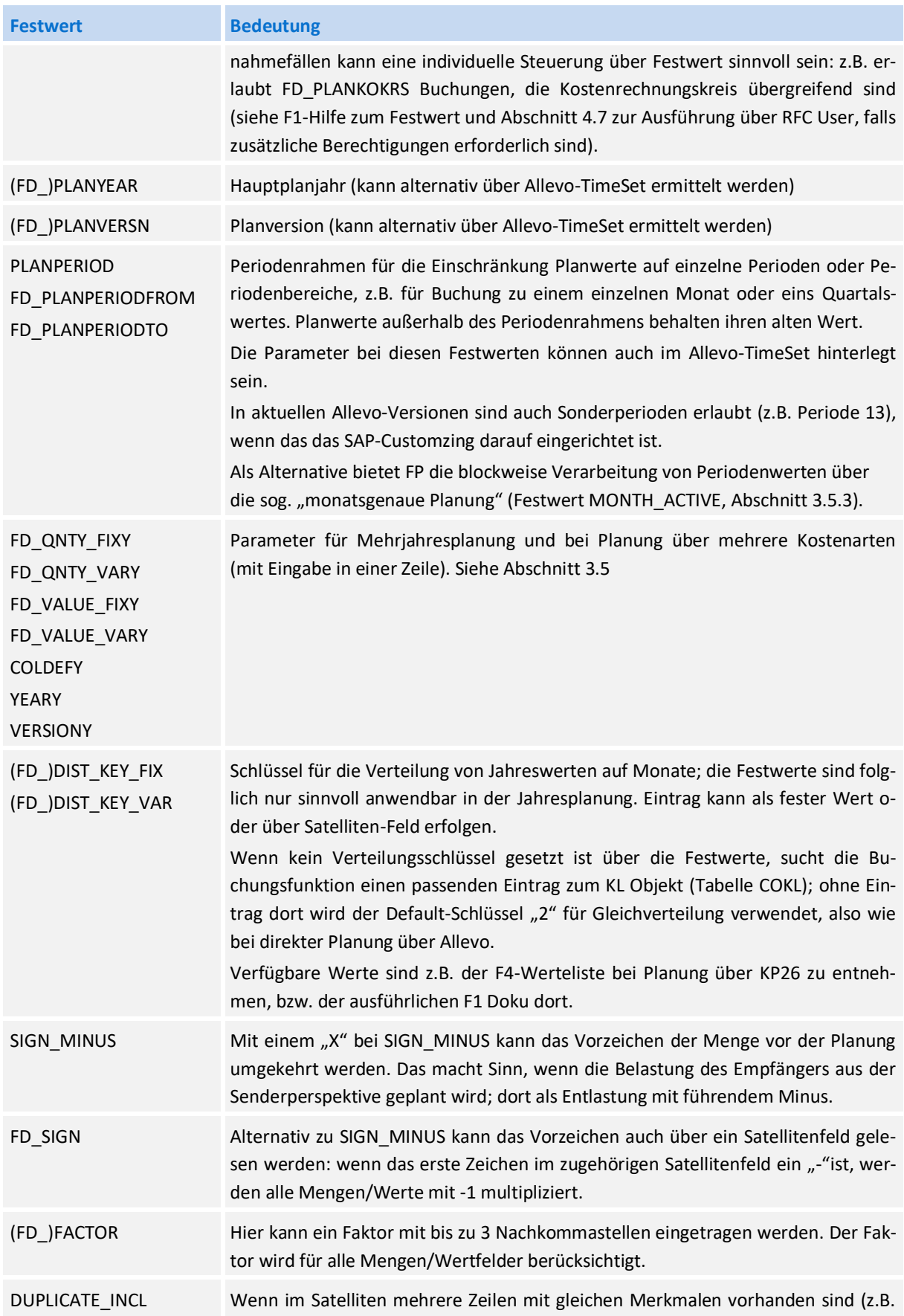

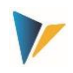

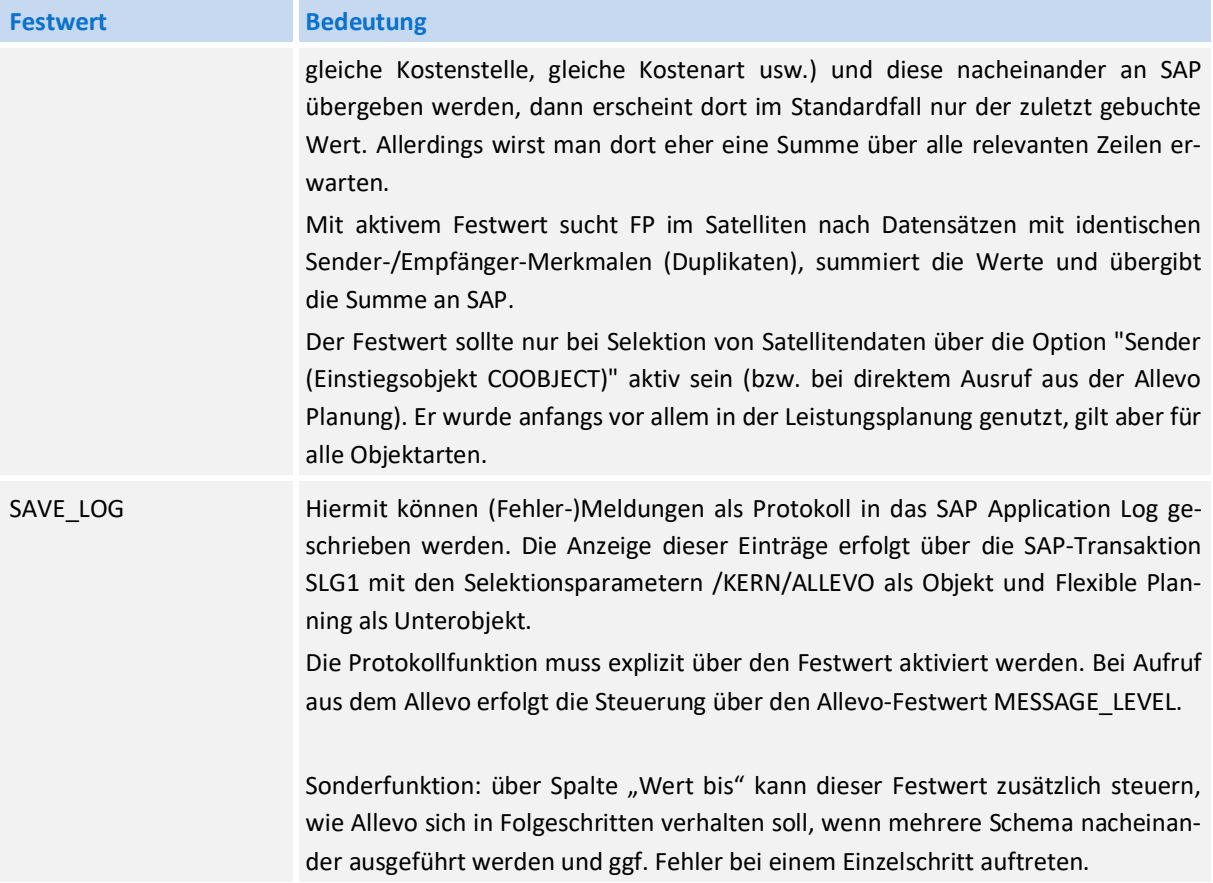

## <span id="page-13-0"></span>**3.4 Feld-Mapping je Buchungsvorgang**

In den nachfolgenden Abschnitten wird gezeigt, über welche Inhalte (Spalten bzw. Felder) der Satellit verfügen muss, um die entsprechenden Planungsgebiete bedienen zu können. Diese Felder sind dann den jeweiligen Festwerten zuzuordnen.

In den Spalten "Kostenstelle", "Auftrag" und "PSP-Element" sind die Objektarten aufgeführt, die über Flexible Planning als Empfänger der Buchung angesprochen werden. In den Zeilen sind die Inhalte aufgelistet, die in den jeweiligen Feldern des Satelliten enthalten sein sollten. Bitte beachten:

- Die Angaben in Anführungszeichen ("") zeigen an, dass genau dieser Eintrag im jeweiligen Feld (Spalte) des Satelliten erwartet wird.
- Andere Angaben, z. B. Kostenstelle, weisen auf den Eintrag der jeweiligen SAP-Kostenstelle etc. im Satelliten hin.
- Als Default-Verteilungsschlüssel wird vom Programm der Wert "2" verwendet.

Eine detaillierte Beschreibung zu jedem Festwert und seinen Einstellungsparametern ist in der F1- Hilfe hinterlegt.

**Hinweis:** Die folgenden Abschnitte beschreiben die verwendeten Festwerte abhängig vom jeweiligen Buchungsvorgang. Die Bedeutung eines Festwertes kann abhängig vom gewählten Empfänger-Objekt sein, also der Objektart wie KS, OR und PR. Zurzeit sind auch nur diese Objektarten explizit erwähnt. Ab Flexible Planning Version 3.1 kann zusätzlich auf Geschäftsprozesse (Objektart BP =

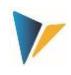

Business Process) als Empfänger gebucht werden (außer bei Budget- und Gesamtkostenplanung).

# <span id="page-14-0"></span>**3.4.1 Leistungen, Kapazitäten und Tarife (AT)**

# Leistungen einer Kostenstelle mit Kapazität und/oder Tarifen

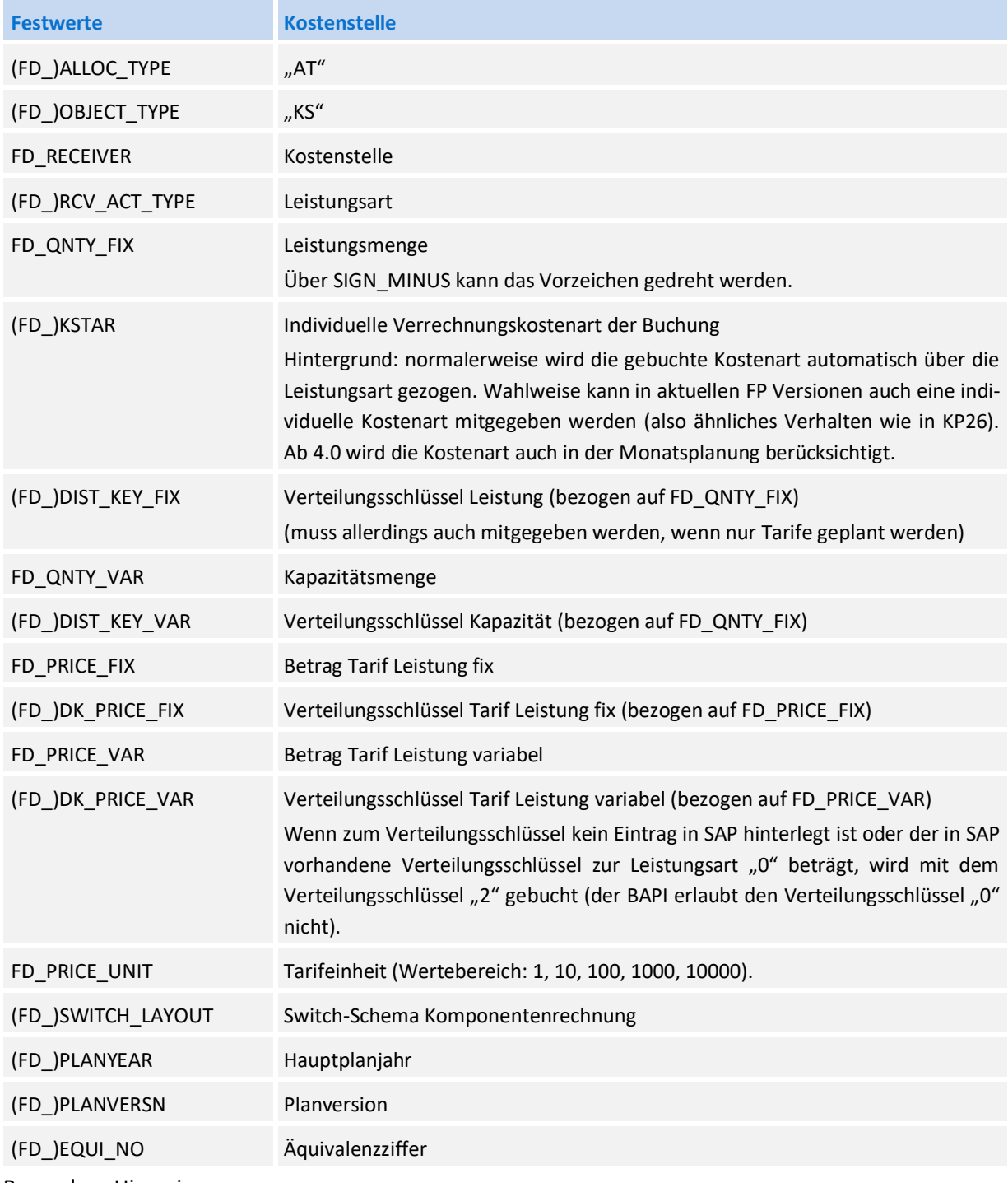

Besondere Hinweise:

Im Falle der Mehrjahresplanung werden die Tarife nur für das erste Jahr geplant.

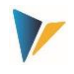

- Es ist nicht notwendig, alle Komponenten der Leistungsplanung (Leistungsmenge, Kapazität, Tarife, Verteilungsschlüssel etc.) über die Satellitentabelle mitzugeben. Fehlt eine dieser Informationen, wird der bereits in SAP vorhandene Eintrag beibehalten.
- Wichtig für Storno: um Mengen zurückzusetzen, müssen diese auch im Mapping hinterlegt sein.

# <span id="page-15-0"></span>**3.4.2 Primärkosten (PC)**

Die Funktion steht nur für die Planung auf Jahresbasis zur Verfügung. Sie unterstützt die Verrechnungsart PC (Primärkosten).

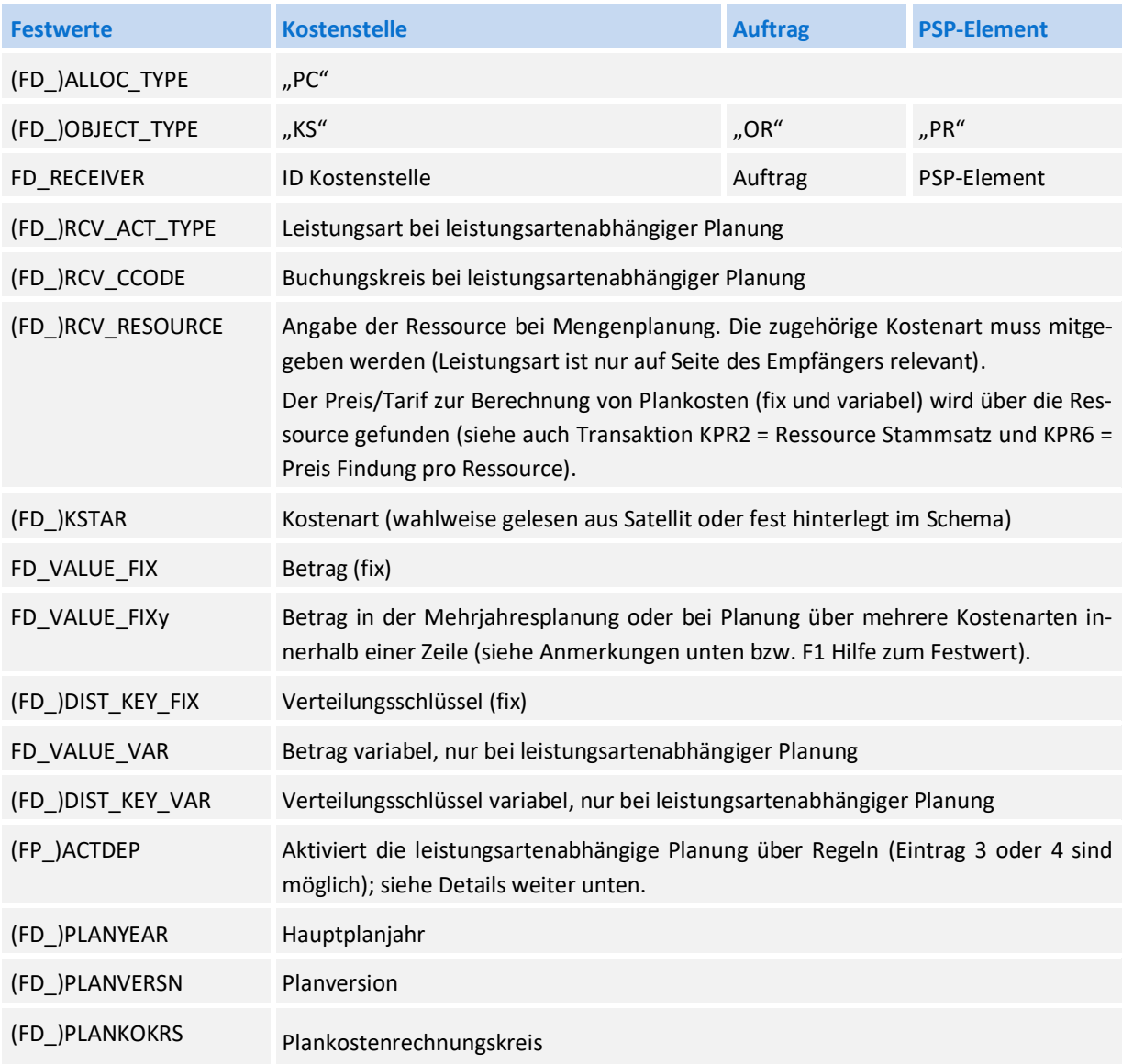

## Besondere Hinweise:

 Für die Buchung der Primärkosten innerhalb einer Mehrjahresplanung (siehe Festwert FD\_VALUE\_FIXy) wird im einfachsten Fall die Kostenart verwendet, die im Schema oder Datensatz des Satelliten hinterlegt ist (siehe Festwert KSTAR bzw. FD\_KSTAR).

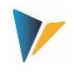

 Alternativ dazu kann auch eine Buchung über unterschiedliche Kostenarten erfolgen, wenn die die jeweilige Kostenart in Spalte "Wert bis" zum Parameter FD\_VALUE\_FIXy (y von 0 bis 9) eingetragen ist.

Diese Eigenschaft lässt sich z.B. sinnvoll einsetzen, wenn Daten der Allevo COPA-Planung parallel auf passende Kostenarten gebucht werden sollen (siehe auch Abschnitt [3.5.2](#page-26-0) zur Planung über mehrere Kostenarten).

- Die Parameter FD\_VALUE\_FIXy und YEARy (y von 0 bis 9) bilden also immer eine Einheit, die in den Festwerten hinterlegt sein muss.
- Weitere Besonderheiten bei der Primärkostenbuchung in der Mehrjahresplanung sind in Abschnitt 3.5.1 beschrieben.
- Festwert SIGN\_MINUS kann verwendet werden.

## **Leistungsartenabhängige Planung über Regeln (LAP)**

Wenn die Planung leistungsartenabhängig erfolgen soll, kann FP auf die Regelplanung des Allevo zurückgreifen (siehe Details im Allevo SAP und Allevo Excel Handbuch). Der Aufruf über FP steht ab Version 3.5.25 zur Verfügung.

Die Steuerung der Regelplanung in FP erfolgt über Festwert (FP\_)ACTDEP, bei dem der Typ der leistungsabhängigen Planung hinterlegt sein muss: entweder 3 oder 4 (äquivalent zu den Einträger bei Allevo Spaltenschlüssel CY\_ADP/CM\_ADP). Im Hintergrund nutzt FP die gleichen Funktionen wie die Allevo Standardplanung: dort aktiviert über Allevo-Festwert LSTAR\_VARIATOR (siehe auch F1-Doku dort).

## <span id="page-16-0"></span>**3.4.3 Direkte Leistungsverrechnung (DA)**

Leistungsaufnahmen von Kostenstellen, Aufträgen und PSP-Elementen

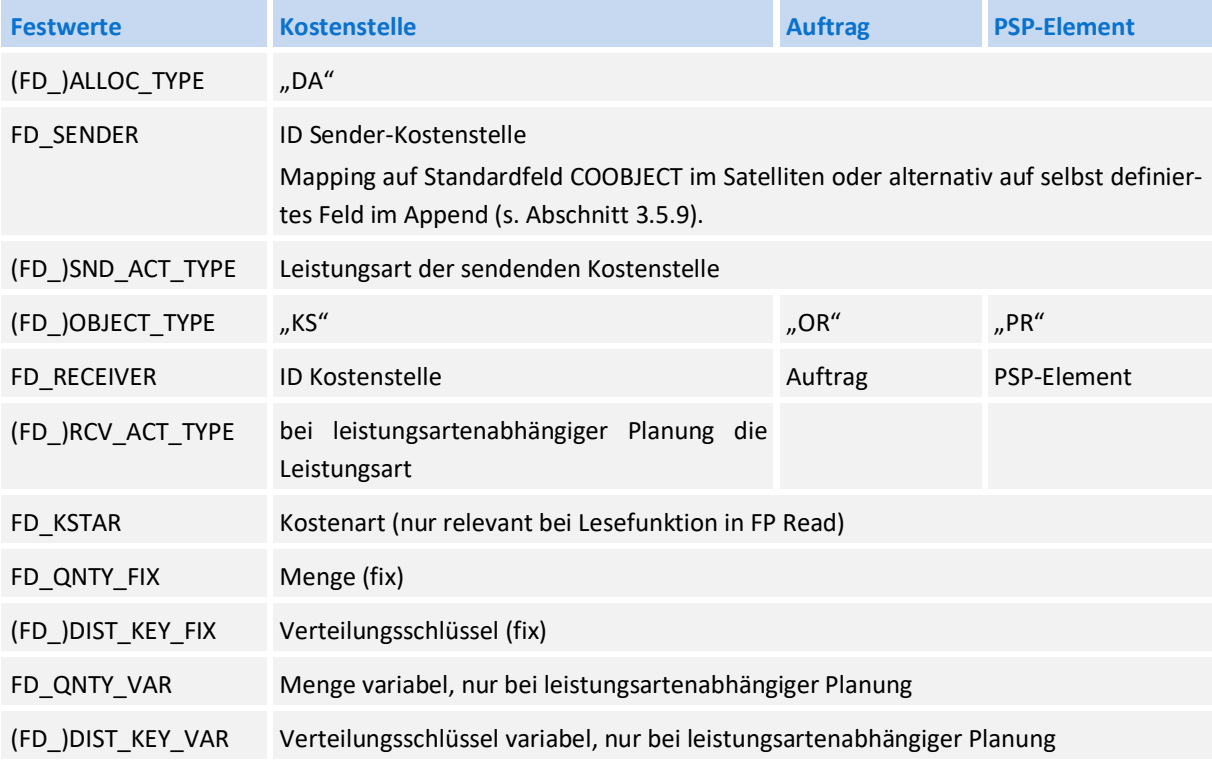

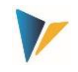

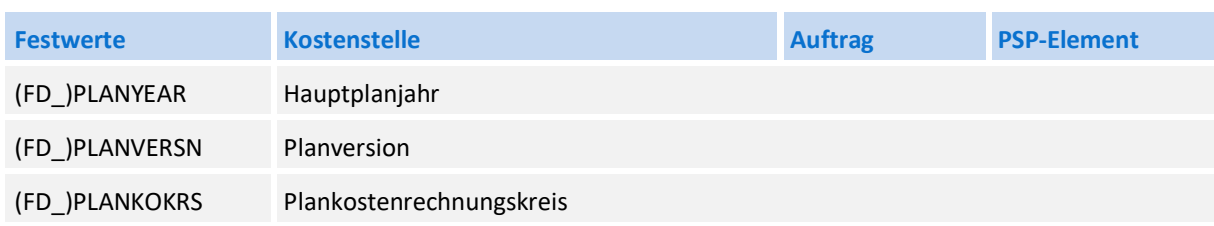

Besondere Hinweise:

- Wird die Leistungsplanung für eine Senderkostenstelle (im Feld FD\_SENDER) abweichend vom Einstiegsobjekt durchgeführt und ist FP aktiv in der Allevo-Hauptplanung eingebunden, dann sollte auch der Festwert DUPLICATE\_INCL aktiviert sein (siehe F1-Hilfe dazu).
- Festwert SIGN\_MINUS kann verwendet werden.
- Allevo unterstützt die Buchung von Mengen auch bei Primärkosten, wenn "Menge führen" im Stammsatz zur Kostenart gesetzt ist. Die zu buchende Menge wird wieder in FD\_QNTY\_FIX / FD\_QNTY\_VAR erwartet.

# <span id="page-17-0"></span>**3.4.4 Sekundäre Auftragsabrechnung (OS)**

Mittelbare Leistungsaufnahmen über die Auftragsabrechnungskosten von Kostenstellen unter Angabe der Abrechnungskostenart, der Senderkostenstellen und Senderleistungsart

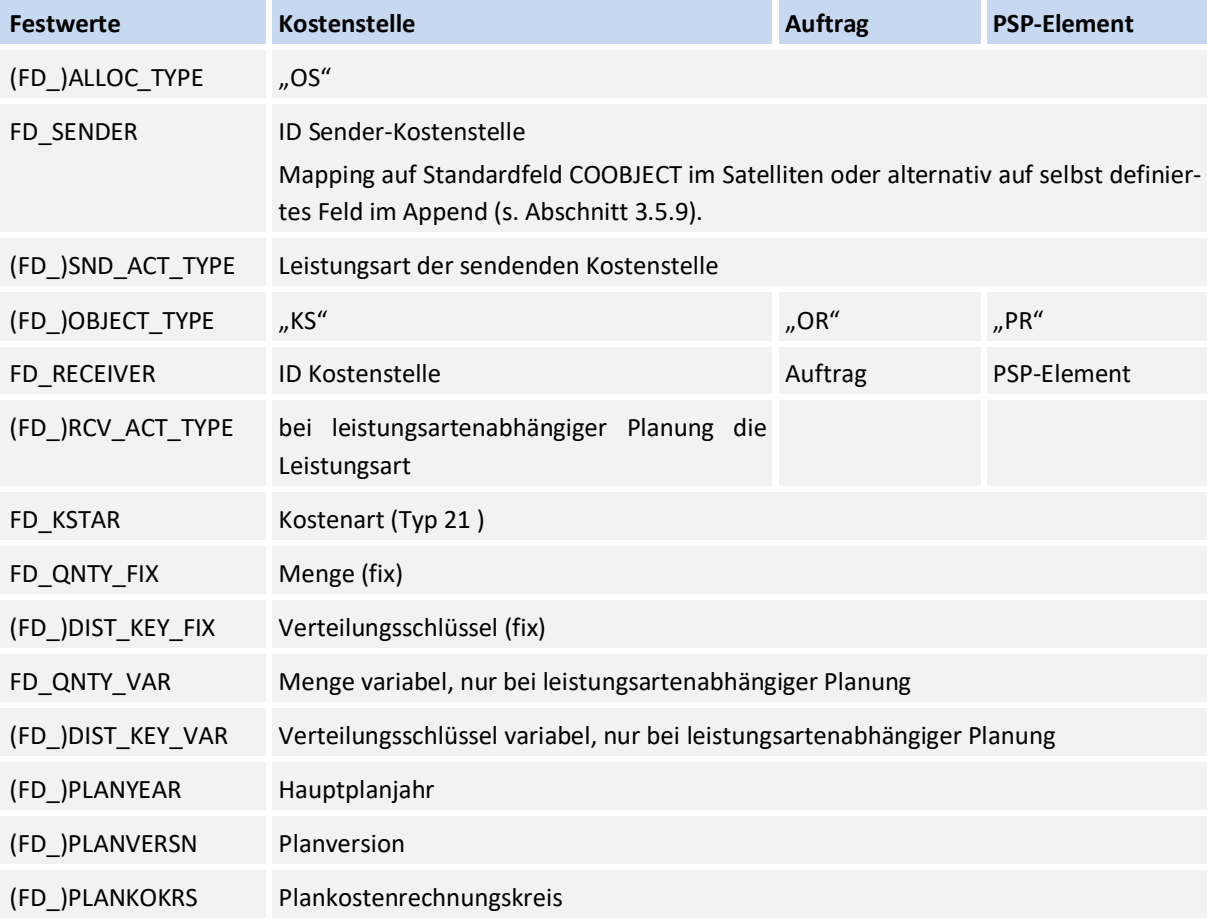

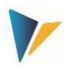

Wird die Leistungsplanung für eine Senderkostenstelle (im Feld FD\_SENDER) abweichend vom Einstiegsobjekt durchgeführt und ist FP aktiv im Allevo eingebunden, dann sollte auch der Festwert DUPLICATE\_INCL aktiviert sein (siehe F1-Hilfe dazu).

**Hinweis:** Festwert SIGN\_MINUS kann verwendet werden.

# <span id="page-18-0"></span>**3.4.5 Statistische Kennzahlen (SK,KF)**

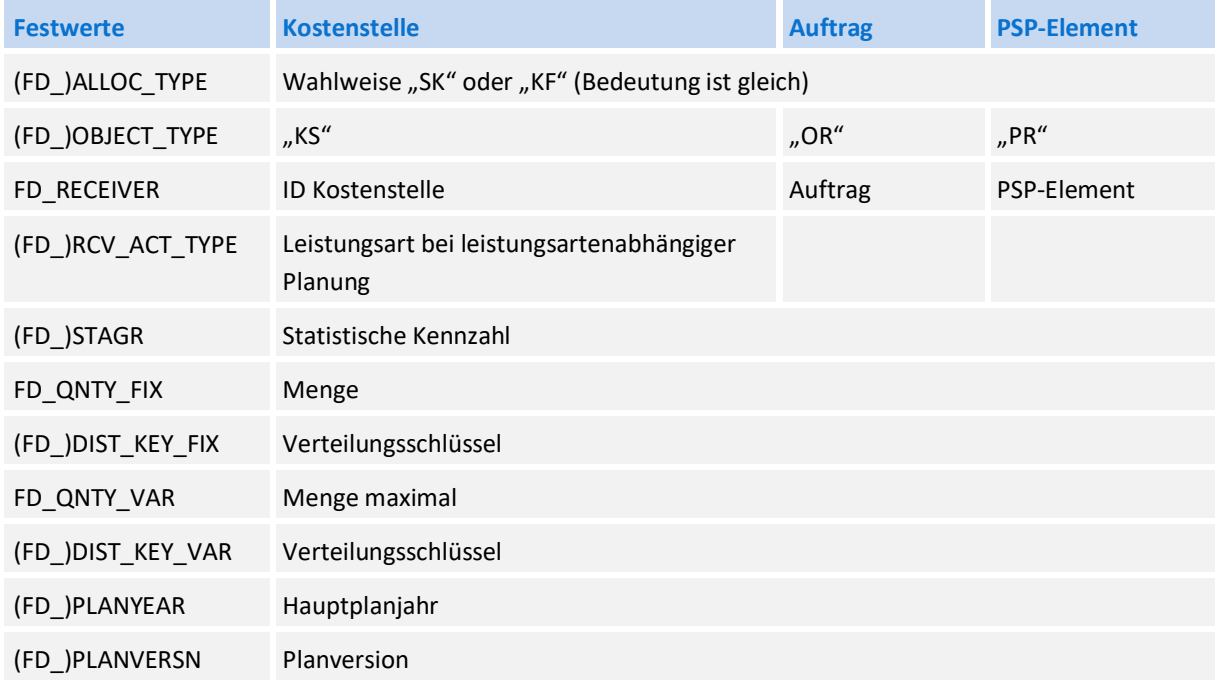

# <span id="page-18-1"></span>**3.4.6 Budget- und Gesamtkostenplanung (BP, BD)**

Diese Funktion dient der Budgetierung und der kostenartenunabhängigen Gesamtkostenplanung für Aufträge (OR), Projekte (PR), Investitionsprogramme (IP) und MANF Maßnahmenanforderungen (AR). Für Projekte erfolgt zusätzlich die Übernahme der kostenartenunabhängigen Gesamterlösplanung. Hier die äquivalenten SAP-Transaktionen:

- CJ40 / KO12 für Kostenplanung (PR/OR)
- CJ30 / KO22 für Planung Originalbudget (PR/OR), CJ36 / KO24 für Nachtrag
- **IM35 Buchen der Planwerte auf Position im Investitionsprogramm (IP)**
- **IM52 Budgetierung von Aufträgen/PSP-Elementen mit zugeordneter IM Position**
- IMA12 Maßnahmenanforderungen ändern (AR)

Die folgende Tabelle zeigt die relevanten Festwerte.

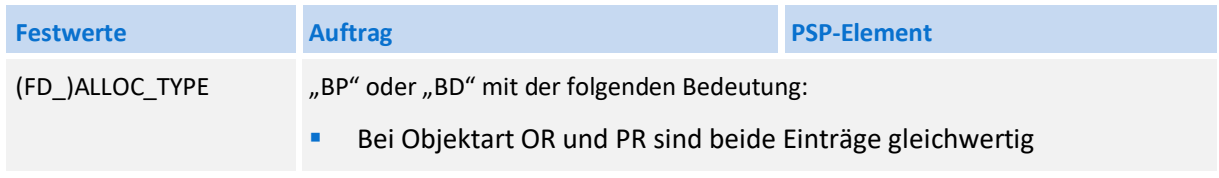

#### **Allevo: Flexible Planning**

Festwerte und Programmeinstellungen

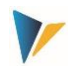

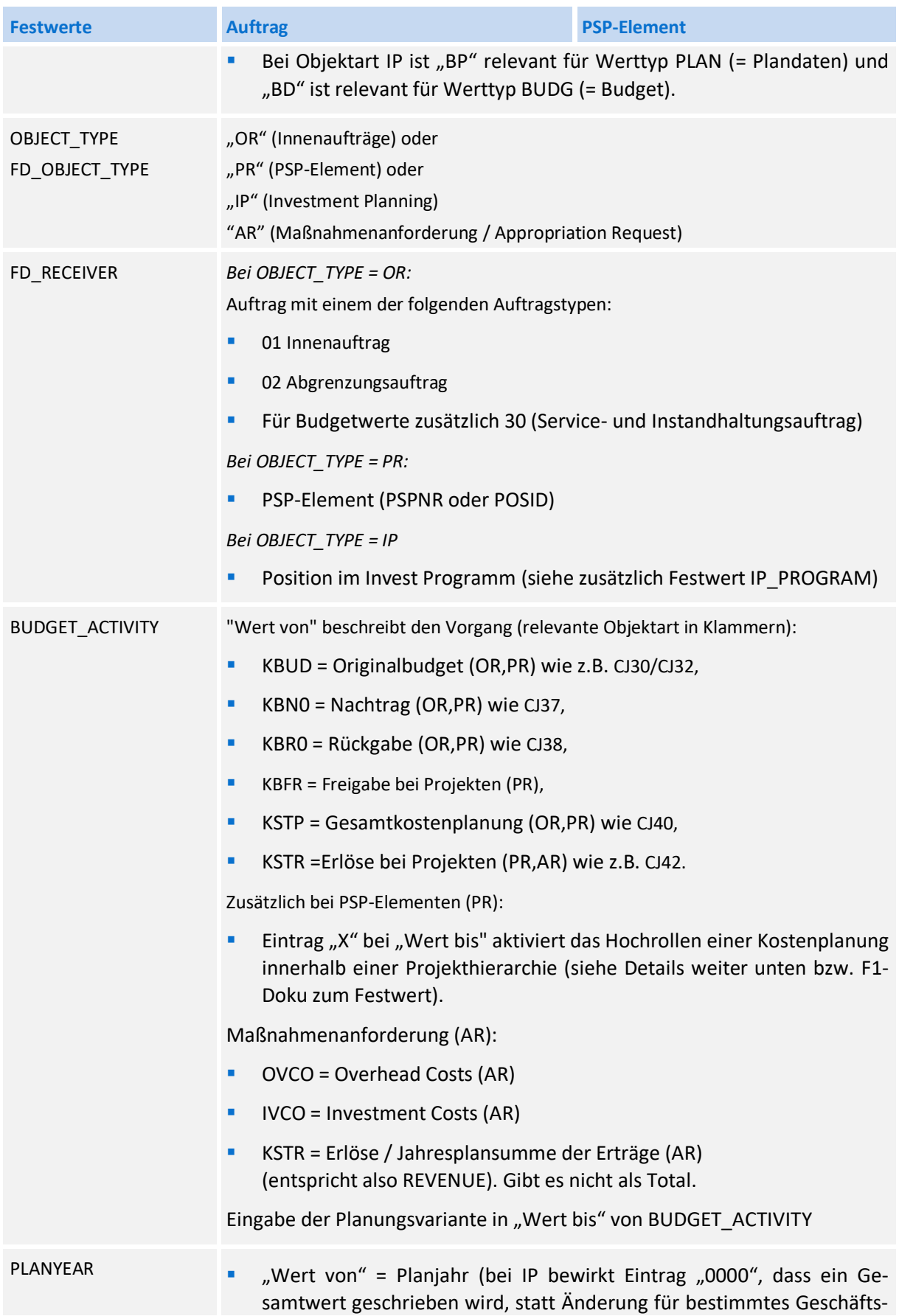

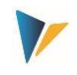

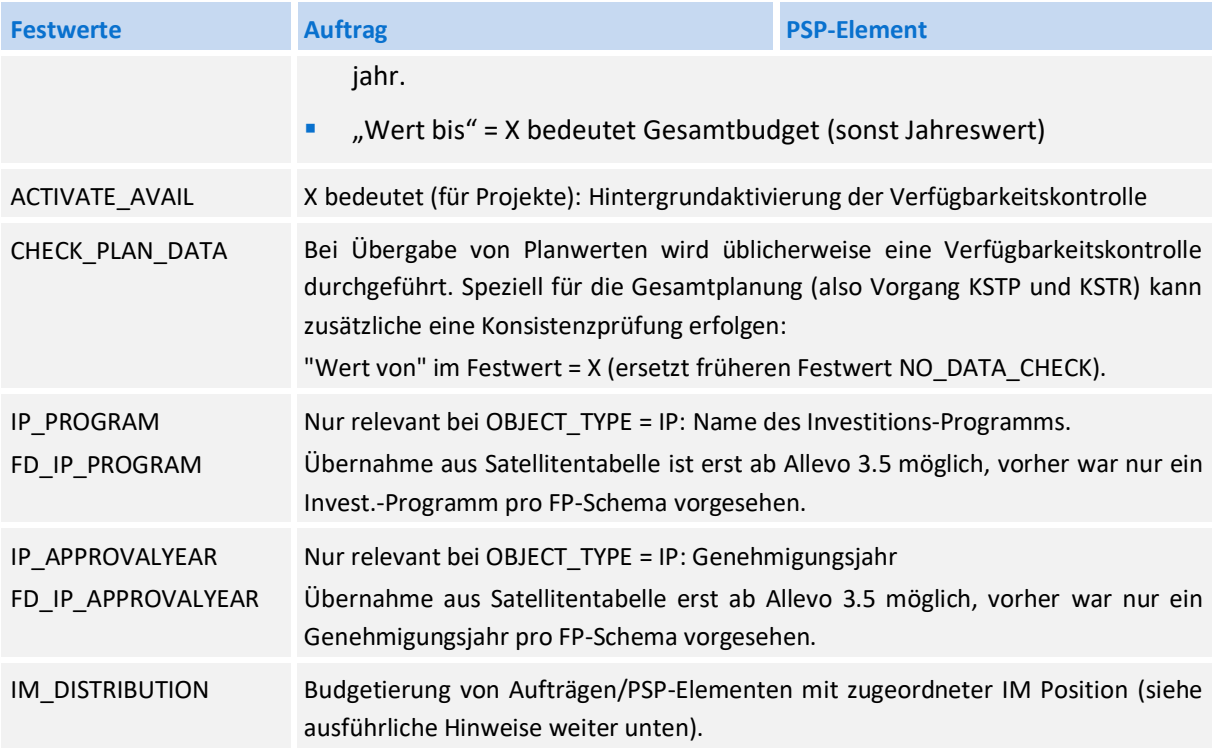

Für die **Budgetplanung** sind folgende Besonderheiten zu beachten:

- Soll der Wert im Feld FD\_VALUE\_FIX ein Gesamtbudget enthalten (statt Jahresbudget), dann muss beim Festwert PLANYEAR (früher YEAR INITIAL) ein X bei "Wert bis" eingetragen sein.
- Die Parameter FD\_VALUE\_FIXy, YEARy und VERSIONy (y von 0 bis 9) für weitere Jahresbudgets müssen immer als Einheit in den Festwerten eingetragen sein.
- Die Budgetwerte werden in zwei Punkten geprüft: Budgetsummen von Unterprojekten dürfen das Budget des übergeordneten Elements nicht übersteigen; die Summe aller Jahresbudgets darf nicht höher sein als das Gesamtbudget.
- Es kann nur im Zeithorizont der jeweils eingestellten Budgetprofile verbucht werden.
- Die Hintergrundaktivierung der Verfügbarkeitskontrolle für budgetierte Projekte über den Parameter ACTIVATE\_AVAIL setzt voraus, dass im verwendeten Budgetprofil die Aktivierungsart "2" eingestellt ist.
- Nachträge und Rückgaben werden immer als Deltawerte verbucht.

## **Budgetierung von Aufträgen/PSP-Elementen mit zugeordneter IP Position**

Festwert IM\_DISTRIBUTION ermöglicht die Budgetierung von Aufträgen/PSP-Elementen, die mit einer Investitionsprogramm-Position verbunden sind und die normalerweise über Budgetverteilung von dieser IP-Position budgetiert werden (äquivalent zu Transaktion IM52 bzw. IM42, IM40, IM48). Zugehörige Einstellungen:

Ein X in Spalte "Wert von" aktiviert die Durchbuchung auf IM Position. Andernfalls (Kennzeichen ist nicht gesetzt) erhalten solche Aufträge/PSP-Elemente kein Budget.

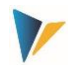

Ist das Kennzeichen gesetzt, aber mehr Budget auf untergeordnete Aufträge oder PSP-Elemente verteilt, als auf der zugehörigen IP-Programmposition vorhanden, erscheint eine Warnung im Protokoll (keine Fehlermeldung).

**• Optional aktiviert ein X in Spalte "Wert bis" die Möglichkeit, einen Nachtrag zu buchen (Vorgang** KBN0, Supplement) bzw. eine Rückgabe (Vorgang KBR0, Return). Im Standardfall (ohne Eintrag hier) bucht Allevo ein Erstbudget (Vorgang KBUD).

Der jeweils relevante Vorgang muss zusätzlich über BUDGET\_ACTIVITY mitgegeben werden.

Die Funktion steht nur für Object-Typ OR und PR zur Verfügung; als Allocation-Typ muss 'BD' mitgegeben werden.

## **Hochrollen/Hochsummieren der Kostenplanung bei Projekten**

SAP bietet verschiedenen Funktionen, um Inhalte der Kostenplanung auf höhere Ebenen innerhalb der Projektstruktur zu übertragen ("Hochrollen"). Beispiele:

- 1. Für Transaktion CJ30 und CJ40 gibt es z.B. das manuelle Hochrollen der Werte über Menü "Bearbeiten >> Hochsummieren".
- 2. Wenn im SAP Planungsprofil der Schalter "Bottom-Up Planung" aktiv, erfolgt die Berechnung direkt beim Speichern einer neuen Kostenplanung (nur CJ40).

Funktionen des Hochrollens innerhalb der Projektstruktur stehen auch bei Allevo FP zur Verfügung und entsprechen dem oben genannten Schalter im Planungsprofil. Dabei bitte beachten:

- Original-Budget lassen sich nicht hochrollen, siehe Festwert BUDGET\_ACTIVITY.
- Die FP-Funktionen basieren auf Funktionsbaustein KBPP\_EXTERN\_UPDATE\_CO: deshalb bitte SAP Hinweise zu diesem Baustein beachten (z.B. Hinweis 625613 mit generellen Hinweisen bzw. 1528776).
- In Einzelfällen insbesondere, wenn teilweise Budgets mit Wert 0 übertragen werden führt der SAP Baustein das Hochrollen nicht komplett aus. In diesem Fall kann ein Workaround über die Festwerte BUD\_POSTING\_TYPE und BUD\_POSTING\_LOOP helfen.

## **Technische Realisierung**

Allevo verwendet die folgenden SAP-Schnittstellen/Funktionsbausteine:

 Für Invest.-Programme (Objektart IP) nutzt Allevo den FB BAPI\_EXPENDITUREPROGTREE\_CHVAL. Dort sind weitere Hinweise zur Anwendung hinterlegt. Dieser Funktionsbaustein bucht über Del-

**Hinweis:** Für die Budgetierung auf zugeordnete IP Positionen über Festwert IM\_DISTRIBUTION nutzt Allevo die SAP Funktion KBPP\_EXTERN\_UPDATE\_CO mit einer Erweiterung, die erst in neueren SAP Systemen zur Verfügung steht. Die Voraussetzungen sind in SAP Hinweis 2255427 beschrieben (zugehörige Korrektur ist ggf. einzuspielen). Bitte vorab den Support der Kern AG einbinden zur weiteren Abklärung. Weitere Informationen sind in SAP Note 2249740 zu finden.

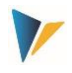

ta-Werte: deshalb liest Allevo in einem vorgeschalteten Schritt die vorhandenen Werte (wie bei Transaktion IM36) und bucht dann die Abweichungen.

- Für Maßnahmenanforderungen nutzt Allevo den FB BAPI\_APPREQUEST\_SETPLANVALUES. Dort sind weitere Hinweise zur Anwendung hinterlegt (z.B. zu Berechtigungen)
- Für die Budget- und Gesamtkostenplanung zu OR und PR steht aktuell kein BAPI zur Verfügung steht. In Folge dessen nutzt Allevo den SAP-Funktionsbausteine KBPP\_EXTERN\_UPDATE\_CO entsprechend SAP-Hinweis 625613 = "Schnittstelle für Gesamtplanung und Budgetierung". Der SAP-Hinweis enthält zusätzliche Angaben z. B. zur Fortschreibung von Einzelposten, Budgetprüfung, Verfügbarkeitskontrolle, Hochrollen von Budgets.

Für die Anwendung von Festwert IM\_DISTRIBUTION zur Budgetierung von Aufträgen/PSP-Elementen, die mit einer Investitionsprogrammposition verbunden sind, ist SAP Hinweis 2255427 zu beachten und ggf. die zugehörige Korrektur einzuspielen. Beim Anwender sollten Berechtigungen äquivalent zur IM52 zugeordnet sein.

## **Beispiel für Planung im Investitionsprogramm (IP):**

- OBJECT\_TYPE ist "IP" (Investment Planning); FD\_ALLOC\_TYPE ist "BP".
- IP\_PROGRAMM enthält den Namen des Investitions-Programms, FD\_RECEIVER die jeweils relevante Position im Programm.
- Das Genehmigungsjahr ist fest im FP Schema hinterlegt über IP\_APPROVALYEAR.
- Über FD\_PLANYEAR wird 0000 als Geschäftsjahr übergeben, um Buchung als Gesamtwert zu ermöglichen. Für die Planung (BP) sollte zusätzlich eine Version übergeben werden (also z.B. in FD\_PLANVERSION).
- Bei FD\_VALUE\_FIX wird der Gesamtwert der Investition hinterlegt.
- Die Festwerte FD\_VALUE\_FIX0 FD\_VALUE\_FIX2 enthalten die Planwerte der ersten drei Jahre. Beim Ausführung des Programms werden immer alle Werte geschrieben, die hier hinterlegt sind. COLDEF0 bis COLDEF2 sollten gesetzt sein für die Zuordnung von Jahr und Version über eineAllevo-TimeSet.

## **Beispiel für Planung zur Maßnahmenanforderung (MANF)**

- OBJECT\_TYPE ist AR (= Maßnahmenanforderung); FD\_ALLOC\_TYPE ist BP
- BUDGET\_ACTIVITY enthält in "Wert von" die Vorgangsart (z.B. IVCO) und in "Wert bis" die Planvariante.
- Bei FD\_VALUE\_FIX enthält den Planwert in Excel
- " Wenn Gesamtwert geplant werden soll, muss im "Wert bis" von PLANYEAR ein X eingetragen sein

Die Planung einer Maßnahmenanforderung kann über eine Variante erfolgen: sie muss in Spalte "Wert bis" von BUDGET\_ACTIVITY eingetragen sein (kann also z.B. noch nicht über Excel vorgegeben werden).

## **Budgetdaten lesen**

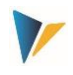

Allevo FP bietet keine Menü-Funktionen zum Lesen von Budgets, es steht ein genereller Funktionsbaustein "/KERN/IPP\_READ\_BUDGET" zur Verfügung, der in kundenindividuelle Prozesse eingebunden werden kann. Bitte den Support der Kern AG einbinden zur weiteren Abklärung.

Alternativ dazu kann ein Gesamtbudget (OR,PR) auch in der Allevo Hauptplanung über Festwert den MAP\_FIELDxx gelesen werden.

# <span id="page-23-0"></span>**3.4.7 Profit-Center-Planung**

Die direkte Planung der Profit Center kann je nach Einstellung des Allevo-Festwertes PC\_NGLA\_PLANNING sowohl für das Klassische Hauptbuch wie auch für das Neue Hauptbuch erfolgen: abhängig davon verwendet Allevo entweder das Batch-Input Verfahren (z.B. für 7KE1, GP12N) oder BAPI Aufruf (Neues Hauptbuch). Nähere Erläuterungen zur Planung der Profit Center finden Sie im Allevo-Handbuch "Profit Center".

Nachfolgend werden lediglich die erforderlichen FP Festwerte genannt.

Der Festwert (FD\_)ALLOC\_TYPE steuert die Ausprägung einer Buchung:

- **AC: einfache Buchung mit Konto**
- **PP: Buchung auf Konto & Partner Profit Center**
- **FA: Buchung auf Konto, Partner Profit Center & Funktionsbereich**
- PT: Buchung auf Konto, Partner Profit Center, Funktionsbereich & Partnergesellschaft
- **AA: Buchung auf ein Bestandskonto**
- **SK oder KF: Buchung auf Statistische Kennzahl**

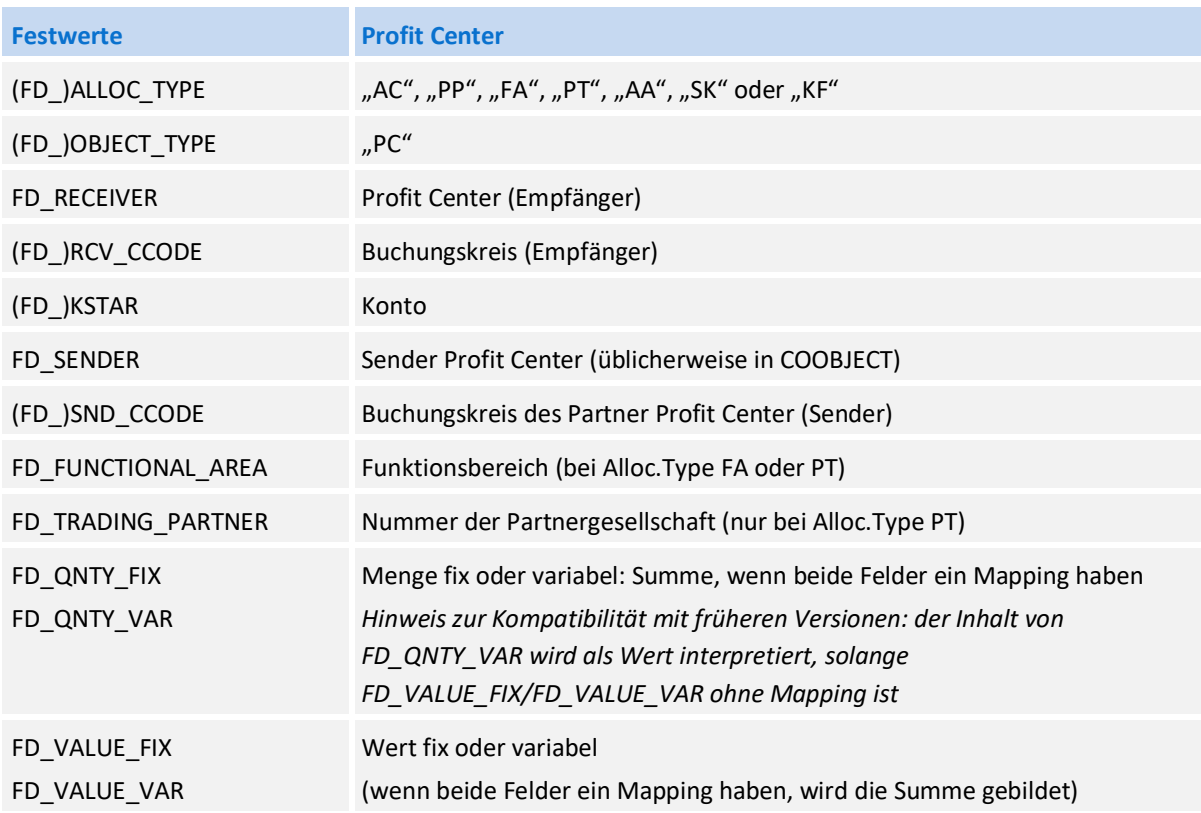

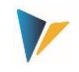

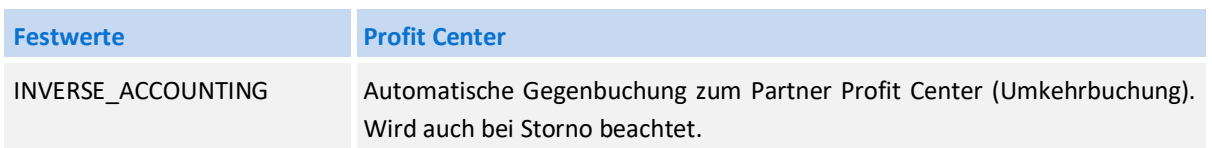

Für das Neue Hauptbuch kann Flexible Planning den Ledger aus dem gleichnamigen Allevo-Festwert übernehmen (Standard ist "OL"); beim klassischen Hauptbuch wird immer über "8A" geplant.

# <span id="page-24-0"></span>**3.4.8 Bilanzplanung über FP**

Ab Version 3.5.8 unterstützt FP auch die Bilanzplanung für klassisches und Neues Hauptbuch. Es muss ein passendes Allevo Layout zugeordnet sein, um die relevanten Festwerte auszuwerten (für Details zu den Einstellungen siehe Allevo Profit Center Handbuch):

- Buchen zum Neuen Hauptbuch wird der Allevo Festwert PC\_NGLPC\_READTABLE aktiviert.
- für Klassisches Hauptbuch wird PC\_READTABLE ausgewertet (für Bilanzplanung muss dort "GLT0" eingetragen sein).

Das Feld-Mapping (Festwerte) ist äquivalent zur Profit-Center-Planung einzurichten, also z.B. "PC" als OBJECT\_TYPE. Festwert FD\_RECEIVER hat in diesem Fall keine Bedeutung; sinnvollerweise sollte hier der Buchungskreis zugeordnet sein (also gleiches Mapping wie bei FD\_RCV\_CCODE).

# <span id="page-24-1"></span>**3.4.9 Allevo Objekte (Objektart KX)**

Flexible Planning kann das Allevo Objekt als Einstiegsobjekt nutzen, um z. B. verschiedene Buchungen nach übergeordneten Kriterien in einem gemeinsamen Buchungslauf zusammenzufassen.

Darüber hinaus können aber auch Buchungen zum Allevo-Objekt erfolgen: alle zugehörigen Plandaten werden in Allevo-eigenen Datenbanktabellen gespeichert (/KERN/ACOSx). Die zugehörigen Grundfunktionen sind im "Allevo SAP Handbuch" beschrieben.

Um solche Buchungen über Flexible Planning zu erzeugen, stehen die folgenden Verrechnungsarten zur Verfügung:

- AP = Primärkosten
- AS = Sekundärkosten
- AK = Statistische Kennzahlen

Sonstige allgemeine Festwerte sind einzusetzen wie bei den ursprünglichen SAP-Buchungsvorgängen (also z.B. PC und SK/KF).

Optional können auch bestimmte Organisationsebenen mitgegeben werden. Beispiel zum Funktionsbereich im Feld FD\_FUNCTIONAL\_AREA: das zugehörige Kürzel wird ggf. auch zusätzlich in das Tabellenfeld zur Herkunft geschrieben, um eindeutige Zeilen in der Datenbanktabelle zu erhalten (für Details siehe F1 Doku zum Festwert).

## **Sonderfunktion zum Buchen von "Ist-Daten"**

Üblicherweise werden die ACOSx Tabelle genutzt, um Plandaten zu erfassen, die nicht über die SAP-Standard Plan Funktionen abzubilden sind (z.B. um Objekte oder Kostenarten zu simulieren).

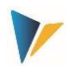

Für spezifische Anwendungsfälle kann es aber auch sinnvoll sein, die ACOSx zur Simulation von Ist-Daten zu nutzen (z.B. Übernahme aus Fremdsystemen oder Altdatenübernahme). Vorteil: alle Allevo Standard-Funktionen lassen sich dann auch auf diese Fremddaten anwenden (z.B. Lesen Referenzdaten mit Selektion über Jahr/Version).

Für die Erfassung primärer "Ist-Daten" bietet FP die Verrechnungsart AF (= Allevo Primary Costs A-COSP Actual data) mit gleichen Funktionen wie bei AP. Siehe auch entsprechenden Abschnitt im Allevo SAP Handbuch.

# <span id="page-25-0"></span>**3.5 Weitere Programmeinstellungen**

# <span id="page-25-1"></span>**3.5.1 Mehrjahresplanung (Folgejahre in einer Zeile)**

Die Festwerte (FD\_)PLANYEAR, (FD\_)PLANVERSION und (FD\_)PLANKOKRS stehen für alle Verrechnungsarten zur Verfügung. Somit ist eine zeilenweise Planung über beliebig viele Jahre möglich.

Häufig ist aber eine Mehrjahresplanung gewünscht, wobei die Eingabe von Jahreswerten und mengen über mehrere Spalten einer einzigen Excel-Zeile erfolgen sollen. Diesen Anwendungsfall unterstützt FP mit bis zur 10 Jahren, die parallel verarbeitet werden können.

Voraussetzung ist, dass im Satelliten zusätzliche Felder für die fixen und ggf. variablen Mengen/Werte vorhanden sind. Bei den Festwerten stehen die folgenden Parameter zur Verfügung (Eingabe in Spalte "Wert von"):

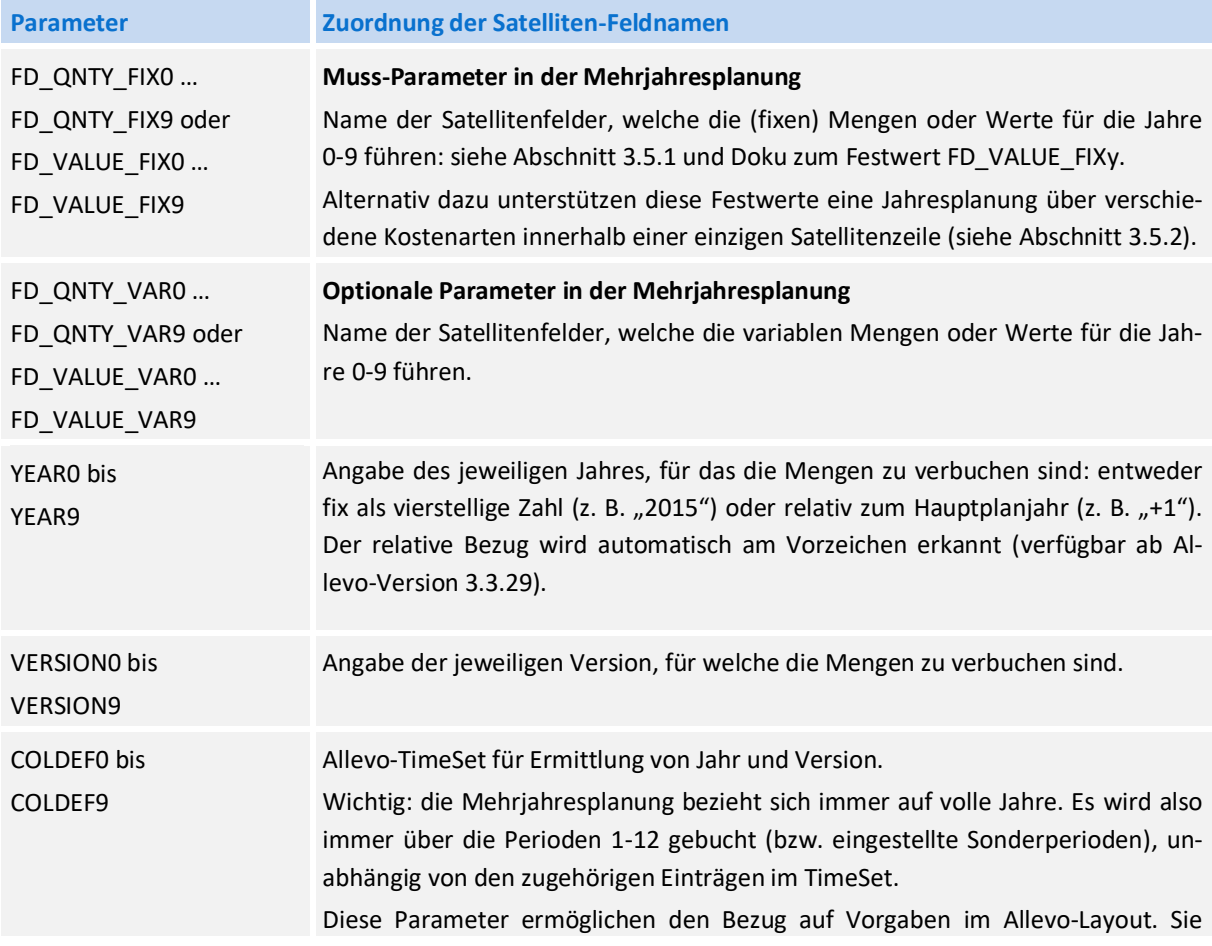

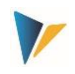

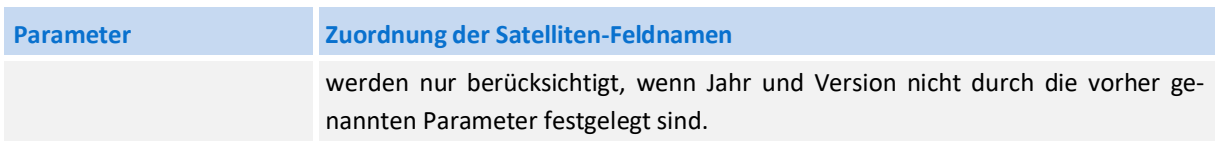

Die Parameter FD\_QNTY\_FIXy oder FD\_VALUE\_FIXy und YEARy (y von 0 bis 9) müssen als Einheit in den Festwerten hinterlegt sein. Ohne Eintrag zur Version (z. B. über den Festwert VERSIONy) wird die Version des Hauptplanjahres genommen.

Die Funktion steht nur für die Planung auf Jahresbasis zur Verfügung. Sie unterstützt die Verrechnungsarten DA, OS, PC und BP. Die Lesefunktion wird nicht unterstützt.

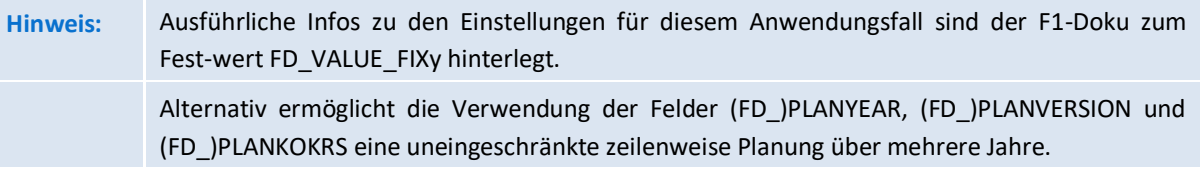

# <span id="page-26-0"></span>**3.5.2 Planung mit unterschiedlichen Kostenarten in einer Zeile**

Die Festwerte der Mehrjahresplanung (FD\_QNTY\_FIXy, FD\_VALUE\_FIXy) können auch in einem völlig anderen Anwendungsfall eingesetzt werden, den die nachfolgende Tabelle anhand eines Beispiels erläutert.

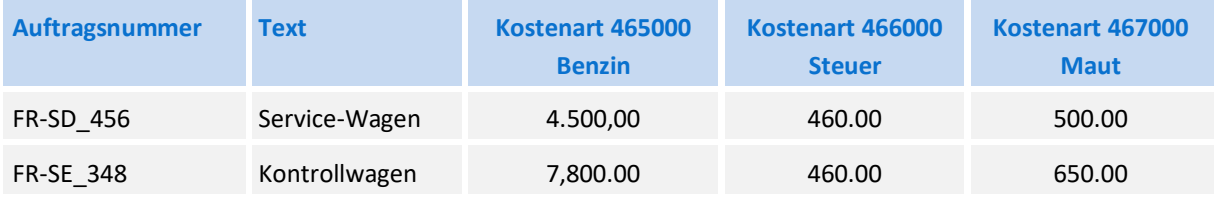

Gezeigt werden die Daten einer Fuhrparkplanung mit Eingabe der Planwerte in den Spalten nebeneinander: jede Spalte ist einer bestimmten Kostenart fest zugeordnet.

Um diese Funktion nutzen zu können, muss Flexible Planning wissen, welches die jeweils relevante Kostenart ist. Diese Zuordnung erfolgt über "Wert bis" der Festwerte FD\_QNTY\_FIXy (y von 0 bis 9) bzw. FD\_QNTY\_FIXy: dort ist die Kostenart direkt einzutragen.

Die Parameter FD\_VALUE\_FIXy (bzw. FD\_QNTY\_FIXy) und YEARy müssen auch in diesem Anwendungsfall als Einheit in den Festwerten hinterlegt sein. Es können also bis zu zehn verschiedene Kostenarten angesprochen werden oder z. B. auch fünf Kostenarten verteilt auf zwei Jahre. Ansonsten gelten die Hinweise wie im Kapitel zur Mehrjahresplanung (siehe oben).

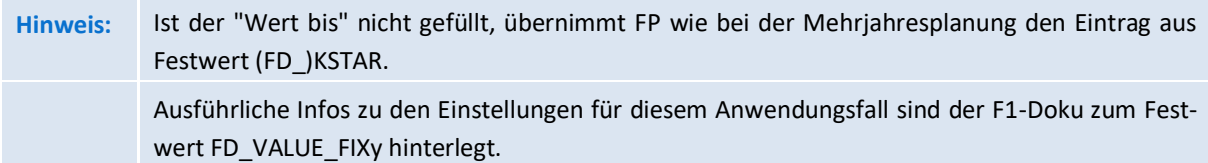

Die hier beschriebene Funktion zur Planung über mehrere Kostenarten lässt sich z.B. sinnvoll einsetzen, wenn Wertfelder der Allevo COPA-Planung gleichzeitig auch auf jeweils passende Kostenarten gebucht werden sollen.

## <span id="page-26-1"></span>**3.5.3 Monatsgenaue Planung**

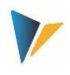

FP erlaubt die blockweise Verarbeitung von Periodenwerten über die sog. "Monatsgenaue Planung": die Perioden sind in diesem Fall über zwölf Spalten im Satelliten abgebildet. Die notwendigen Vorrausetzungen:

- Die Funktion wird aktiviert über Festwert MONTH\_ACTIVE mit "X" in Spalte "Wert von".
- Bei den Festwerten FD\_QNTY\_MNTH\_FIX und FD\_QNTY\_MNTH\_VAR sind die Mengenfelder für Monate im Satelliten zu hinterlegen (bzw. FD\_QNTY\_FIX und FD\_QNTY\_VAR im Fall von Jahren).
- Äquivalent sind bei den Festwerten FD\_VALUE\_MNTH\_FIX und FD\_VALUE\_MNTH\_VAR die Wertefelder für Monate zu hinterlegen (bzw. FD\_VALUE\_FIX und FD\_VALUE\_VAR im Fall von Jahren)

In den genannten Festwerten ist der Name der periodischen Mengen-/Wertefelder im Satelliten ohne die zwei Endziffern anzugeben (die Endziffern stehen für die Perioden 01 bis 12, es sind ja nach SAP Customizing aber auch Sonderperioden möglich).

Bei Verwendung mehrere Periodenblöcke hat es sich bewährt, Feldnamen im Satelliten zu verwenden, an denen der jeweilige Block erkennbar ist (z.B. BLOCK1xx, BLOCK2xx). Auf jeden Fall müssen die einzelnen Felder je Block mit xx = 01 bis 12 am Ende nummeriert sein: es ist nicht möglich Felder mit "01" bis "24" wie zwei Blöcke zu verarbeiten.

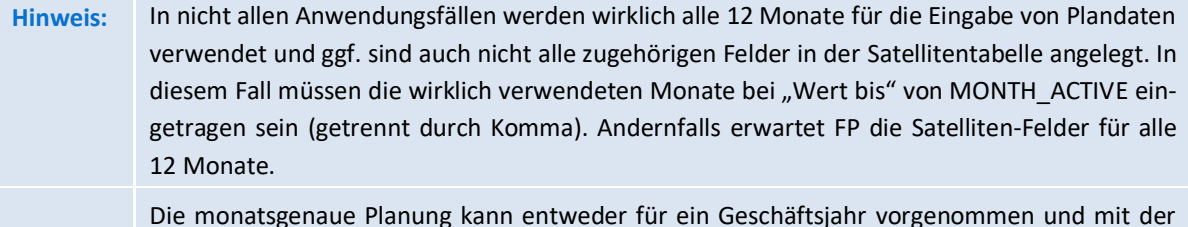

Die monatsgenaue Planung kann entweder für ein Geschäftsjahr vorgenommen und mit der Mehrjahresplanung (in einer Zeile; siehe Abschnitt [3.5.1\)](#page-25-1) kombiniert werden, oder aber auch mit Hilfe des Feldparameters FD\_PLANYEAR auf mehrere Jahre ausgedehnt werden.

## <span id="page-27-0"></span>**3.5.4 Buchung einzelner Monatswerte oder Bereiche (von/bis)**

In Einzelfällen kann es auch in der Jahresplanung sinnvoll, eine Einschränkung der Planwerte auf einzelne Perioden oder Periodenbereiche vorzunehmen, z.B. Buchung für einen einzelnen Monat oder ein Quartal. Planwerte außerhalb des Periodenrahmens behalten ihren alten Wert.

Die Funktion wird aktiviert über Festwert PLANPERIOD mit festen Vorgaben, oder alternativ über FD\_PLANPERIODFROM / FD\_PLANPERIODTO, wenn die Nummer der jeweiligen von/bis-Periode direkt im Satelliten hinterlegt ist.

Diese Funktion kann auch hilfreich sein, wenn Periodenwerte sequentiell in einem Satelliten stehen und nicht in Spalten (also z.B. zwölf Zeilen für einen Periodenblock): ggf. erzeugt FP dann aber 12 einzelne Vorgänge, um ein komplettes Jahr zu buchen.

## <span id="page-27-1"></span>**3.5.5 Sonderfall: Perioden in Zeilen**

Ein Teil der Flexibilität von FP besteht darin, Daten mit unterschiedlichen Quell-Strukturen, in einem gemeinsamen Buchungsvorgang an SAP zu übergeben. Einen besonderen Fall behandelt FP, wenn ein "Z" zum Festwert MONTH ACTIVE eingetragen ist:

 In diesem Fall lassen sich Satelliten-Daten verarbeiten, bei denen je Periode eine eigene Zeile vorliegt (FP erwartet Daten der Perioden üblicherweise in Spalten).

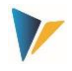

 Die Sonderfunktion liest die Daten im Block, aggregiert intern zu einer Zeile mit allen Perioden und übergibt dann in einem Vorgang an SAP.

Ohne diese Sonderfunktion zum Festwert MONTH\_ACTIVE könnten die Buchungen auch über passendes Mapping der Festwerte FD\_PLANPERIODFROM und FD\_PLANPERIODTO erfolgen (Eintrag der Perioden-Spalte): das würde aber zu jeweils einem eigenen SAP Einzelposten-Beleg je Periode führen.

# <span id="page-28-0"></span>**3.5.6 Sonderperioden (13-16)**

Sowohl in der Jahresplanung als auch in der monatsgenauen Planung unterstützt Allevo FP die Anwendung von Sonderperioden (13-16). Dafür wird die Anzahl relevanter Perioden aus der Geschäftsjahresvariante übernommen, die dem aktuellen Kostenrechnungskreises zugeordnet ist (Tabelle TKA01 und T009). Ein entsprechendes Customizing muss also auf SAP Seite vorhanden sein, sonst gilt Standardfall mit 12 Perioden/Monaten.

## <span id="page-28-1"></span>**3.5.7 Währungen**

Der Festwert CURRENCY\_TYPE legt die Währung fest, mit der geplant wird:

- C: Kostenrechnungskreiswährung (Default)
- **•** O: Objektwährung
- T: Transaktionswährung

Im letzten Fall (T = Transaktionswährung) muss zusätzlich der Währungsschlüssel als ISO-Code (3 stellig) übergeben werden; entweder:

- im Feld "Wert bis" von CURRENCY\_TYPE oder über
- FD\_CURRENCY mit Mapping auf ein Satelliten-Feld.

**Beispiel:** Für die Intercompany-Planung sollen die Plandaten mit unterschiedlicher Währung erfasst werden (z. B. Belastung in engl. Pfund, Entlastung in Euro). In diesem Fall muss die Buchung über die Transaktionswährung aus dem Mapping in FD\_CURRENCY erfolgen.

Wenn Festwert CURRENCY\_TYPE nicht gesetzt ist, kann FP den Währungstyp alternativ auch aus einem Allevo TimeSet übernehmen (siehe Festwert COLDEF).

## <span id="page-28-2"></span>**3.5.8 Deltaplanung**

Im Standardfall interpretiert Flexible Planning den eingetragenen Planwert als Gesamtwert. Wahlweise kann über den Festwert DELTAPLANNING aber auch eine Planung von Deltawerten und mengen erfolgen. Ein Anwendungsbeispiel wäre z. B. die Planung von Umbuchungen zwischen Kostenstellen.

Die Aktivierung kann außerdem über die zugehörige Einstellung in den Allevo-Timesets erfolgen.

**Wichtig:** Deltabuchungen bergen die Gefahr, dass Mehrfacheinträge gebucht werden (z. B. durch doppelte Verbuchung von Satellitendaten bei zweifacher Ausführung von Flexible Planning). Entsprechende Vorkehrungen müssen im Projektverlauf getroffen werden. Siehe ausführliche Dokumentation zum Festwert.

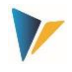

## <span id="page-29-0"></span>**3.5.9 Senderwahl bei Leistungsverrechnung und sek. Auftragsabrechnung**

Üblicherweise werden bei einer Leistungsplanung über Allevo FP diejenigen Leistungen erfasst, welche die jeweilige Kostenstelle erbringt (z.B. für andere Kostenstellen): es handelt sich also um "Sender"-Sicht. Daraus ergibt sich für die Arbeit mit FP:

- Der zugehörige Empfänger ist in einem Feld des Satelliten gespeichert, das über Festwert FD\_RECEIVER angesprochen wird.
- Die Senderkostenstelle wird im Schlüsselfeld COOBJECT des Satelliten gespeichert; üblicherweise das Einstiegsobjekt der Allevo-Planung.

Gelegentlich erfordert es der Planungsprozess aber auch, dass eine planende Kostenstelle eine andere Kostenstelle als Sender einer Leistungsart angeben kann. Dann wird der Plandatensatz zwar als Datensatz der planenden Kostenstelle im Satelliten erfasst, die Leistungsverrechnung aber für eine andere Sender-Empfängerbeziehung durchgeführt.

In diesem Fall muss die Satellitentabelle ein weiteres Feld vorhalten, in dem der abweichende Sender eingetragen wird. Der Feldname ist im Festwert FD\_SENDER einzutragen. Wenn nun ein Datensatz des Satelliten in diesem Feld eine Kostenstelle führt, wird diese als Sender in der Buchung verwendet. Fehlt das Feld oder ist es leer, wird wie gehabt der Sender aus dem Schlüsselfeld COOBJECT genommen (Voraussetzung: dort steht ein Objekt vom Typ "Kostenstelle").

#### <span id="page-29-1"></span>**3.6 Stornierungsfunktion für geänderte oder gelöschte Zeilen**

#### <span id="page-29-2"></span>**3.6.1 Hintergrund und Eigenschaften**

Allevo FP arbeitet mit Datensätzen, die in Satelliten abgelegt sind und ermöglicht so eine hohe Flexibilität im Planungsprozess, die aber auch gewisse Risiken birgt: was passiert mit Datensätzen der Satellitentabelle, die komplett gelöscht oder deren Schlüsselinformationen verändert werden, wenn die Daten bereits in SAP verbucht wurden?

Ziel: führt der Benutzer eine Korrektur in Excel durch, sollte auch eine vollständige Korrektur in SAP erfolgen. Es muss also nicht nur der neue Datensatz gebucht, sondern ggf. auch die Buchung zum alten Satz korrigiert werden.

Diese Funktionalität wird über eine im Hintergrund laufende Stornierungsfunktion umgesetzt: dafür muss im jeweiligen Ausführungsschema der Festwert CANCEL ACTIVE aktiv sein ("X" in Spalte "Wert von"). Einige Eigenschaften:

- Die Stornierungsfunktion ist für alle Verrechnungsarten implementiert, auch für Buchungen der Profit-Center-Planung. Alle Mengen- und Wertfelder für einen Buchungssatz werden in den entsprechenden Verrechnungsarten auf 0 und die Verteilungsschlüssel auf 2 gesetzt.
- Sonderfunktionen wie die Mehrjahresplanung (siehe Abschnitt [3.5.1\)](#page-25-1), die Planung über mehrere Kostenarten (siehe Abschnitt [3.5.2\)](#page-26-0) und die flexible Senderwahl (siehe Abschnitt [3.5.9\)](#page-29-0) werden berücksichtigt.
- Die Stornofunktionen unterstützt auch Satelliten, die über Festwert SATELLITE\_INCL eingebunden sind.

# **Wichtig:** Änderungen im Mapping/Schema dürfen nur vorgenommen werden, wenn die gesamte Stornoliste abgearbeitet ist. Die Gefahr von Datenfehlbuchungen wäre sonst sehr hoch.

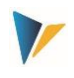

## <span id="page-30-0"></span>**3.6.2 Ablauf der Stornierung**

Der Stornierungsvorgang erfolgt in zwei Arbeitsschritten:

1. Die zu stornierenden Datensätze werden in eine "Storno-Arbeitsmappe" (Tabelle /KERN/IPP\_CANCEL) übertragen. Dort werden alle Schlüsselinformationen einer Buchung abgelegt.

Einschränkung: die Ablage in der Stornotabelle erfolgt nur, wenn die Änderungen der Satelliteninhalte über die Excel-Integration in den Allevo-Planungstransaktionen (Allevo-Workplace) oder im Shuttle (Layout 1) vorgenommen werden. Die Stornofunktion funktioniert dagegen **nicht** bei manueller Bearbeitung von Daten einer Satellitentabelle über sonstige Werkzeuge.

2. Beim nächsten Aufruf der FP Planungsfunktionen werden alle Datensätze in der "Storno-Arbeitsmappe" abgearbeitet, d. h. alle vorhandenen SAP-Buchungen werden auf den Wert "Null" gesetzt.

Der Stornovorgang kann sowohl automatisiert im Allevo-Workplace ausgeführt werden, als auch isoliert (und damit zeitverzögert) über die FP Dialogtransaktion. Siehe auch Abschnitt [4.5](#page-35-1) zum Festwert ALLEVO\_ACTIVE.

Die tatsächliche Stornierung in SAP (Buchungen über BAPI`s mit den Null-Werten und Mengen) started FP **vor** der Verbuchung neuer Datensätze. Dreh-und Angelpunkt des Stornierungsprozesses ist dabei die Tabelle /KERN/IPP\_CANCEL. Ein Stornosatz wird genau dann in diese Tabelle gespeichert, wenn im Satelliten mindestens ein Schlüsselfeld verändert bzw. eine ganze Zeile gelöscht wurde. Im Falle einer eingerichteten Mehrjahresplanung wird für jedes Jahr genau eine Stornierung vorgenommen.

Die Stornierungsroutine läuft vollständig im Hintergrund; es gibt also keine "Erfolgsmeldungen". Mögliche Fehlermeldungen der SAP BAPI´s werden dem Benutzer allerdings angezeigt.

## <span id="page-30-1"></span>**3.6.3 Storno-Tabelle**

Wie beim Standardverhalten von Allevo FP wird auch die Stornotabelle entweder über das Einstiegsobjekt (d. h. anhand der Felder Setclass und CO-Object) oder über das Empfängerobjekt (d. h über Object\_Type und Receiver) nach zu stornierenden Datensätzen durchsucht; natürlich auch abhängig von Kostenrechnungskreis, Tabelle, Schema, Jahr und Version.

Der aktuelle Bearbeitungsstand der Stornierungsdatensätze in der Tabelle /KERN/IPP\_CANCEL wird im Feld "Status" protokolliert und kann folgende Werte enthalten:

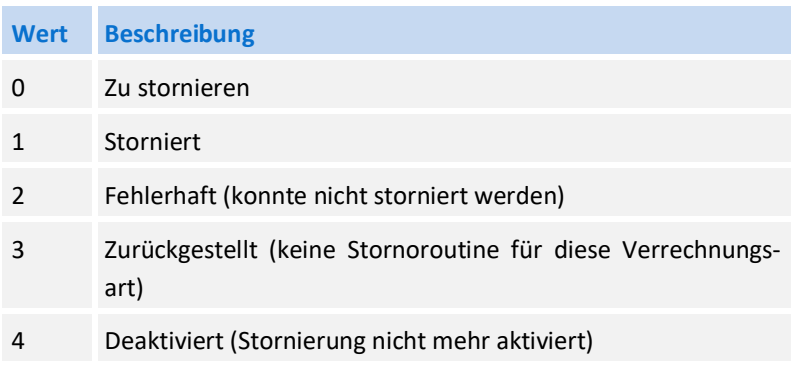

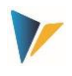

Die aktuellen Inhalte der Stornotabelle werden über Button |Stornomappe| in Transaktion /ALLEVO/FP angezeigt: wahlweise ist dort auch eine manuelle Änderung zum Status möglich, um ggf. eine erneute Verarbeitung zu starten.

Der Status im Storno-Prozess:

- Storno-relevante Daten werden im ersten Schritt mit Status 0 in der Tabelle notiert. Im Standardfall werden auch nur diese Datensätze im nachfolgenden Stornierungsvorgang berücksichtigt.
- Nach einer erfolgreichen Stornierung wird der Status auf 1 gesetzt.
- Status 2 wird zugewiesen, wenn bei der Stornierung in SAP über die entsprechenden BAPI's eine Fehlermeldung auftritt (diese Meldungen werden dem Benutzer bei Programmausführung auch angezeigt).
- Mit Status 4 werden Datensätze markiert, die im ersten Schritt in die Stornotabelle geschrieben wurden, der Benutzer jedoch vor dem zweiten Schritt die Stornierung deaktiviert hat.

Tritt bei Ausführung der Storno-Funktion ein Fehler auf, weil die hinterlegten Daten in SAP nicht verarbeitet werden können, dann wird dieser Stornosatz bei allen zukünftigen FP-Aufrufen ignoriert. Über Festwert CANCEL\_ACTIVE lässt sich aber auch eine anderes Verhalten einstellen.

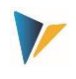

# <span id="page-32-0"></span>**4 Der Planungsmodus**

#### <span id="page-32-1"></span>**4.1 Ausführungsoptionen**

Der Dialogmodus von Flexible Planning wird über Transaktion /ALLEVO/FP oder das Allevo-Cockpit gestartet (der Aufruf direkt aus einer Allevo-Planungstransaktion ist weiter unten beschrieben).

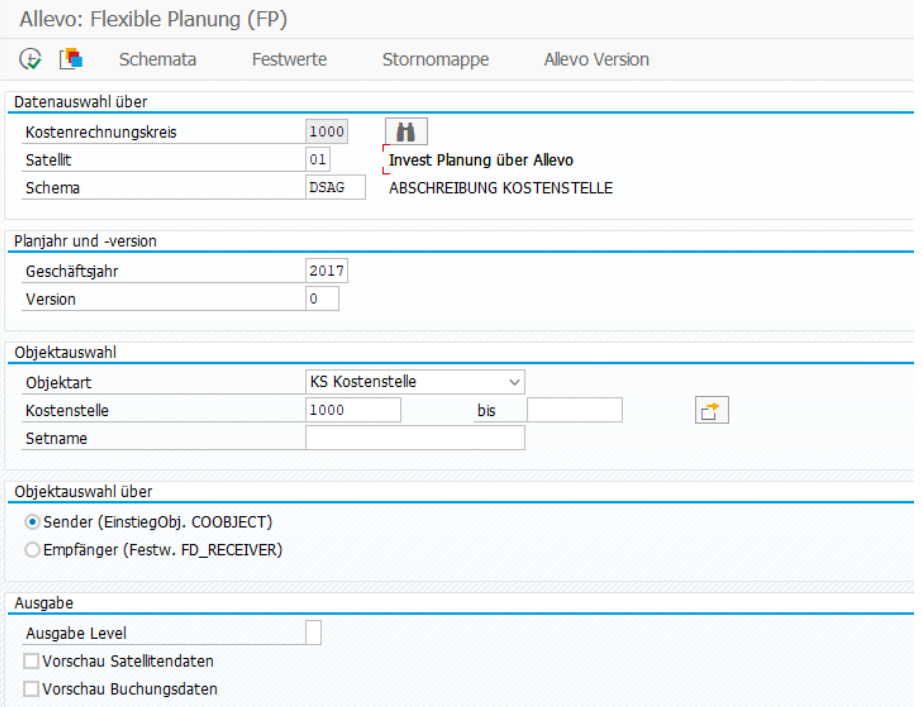

#### <span id="page-32-2"></span>**Abbildung 4.1: Start im Planungsmodus**

Als erste Selektionsmerkmale sind Kostenrechnungskreis und Satellit und passendes Ausführungsschema anzugeben. Ein Eintrag \* im Feld "Schema" bewirkt, dass alle zum Satellit hinterlegten Schema in einem Programmlauf ausgeführt werden (siehe besondere Hinweise im nachfolgenden Abschnitt).

Die weiteren Parameter bestimmen die zu verarbeitenden Inhalte:

- Die Angaben zur "Geschäftsjahr" und "Version" sind ausschließlich Selektionskriterien im Hinblick auf die Einträge im Satelliten (ergänzend zum Kostenrechnungskreis). Sie legen im Normalfall NICHT fest, welches Planjahr und welche Version die Buchung empfangen: das bestimmen die relevanten Festwerte wie PLANYEAR und PLANVERSN bzw. die zugehörigen Festwerte im Mapping. Lediglich in dem Fall, dass beide Parameter nicht über einen Festwert definiert sind, werden "Geschäftsjahr" und "Version" auch als Kriterium für die Buchung herangezogen.
- Die Angabe bei der Objektart definiert die weiteren Auswahlfelder, also z. B. Kostenstellen und Kostenstellengruppe beim Objekttyp KS. Wird eine Gruppe oder ein Von-/Bis-Bereich eingegeben, dann erfolgt die Ermittlung der enthaltenen Objekte zu dem Zeitpunkt, der durch das Geschäftsjahr im Startbildschirm definiert ist. Das kann vom Hauptplanjahr abweichen (abhängig von den Einstellungen in den Festwerten wie PLANYEAR).
- Eine weitere Einschränkung beim Lesen der Satellitendaten kann durch kombinierte Verwendung der Festwerte FD\_ALLOC\_TYPE und ALLOC\_TYPE im Mapping erfolgen: in diesem Fall werden nur

diejenigen Datensätze verarbeitet, bei denen die Verrechnungsart in Feld FD\_ALLOC\_TYPE mit dem Eintrag bei ALLOC\_TYPE übereinstimmt.

Mithilfe zwei weiterer Optionen kann bestimmt werden, ob die Verarbeitung von Satellitendaten aus Sicht des Senders oder des Empfängers erfolgen soll:

**"Sender (in COOBJECT)"**

In den meisten Anwendungsfällen von FP erfolgt die Erfassung von Plandaten für die Erfassung und Verarbeitung von Kosten aus Sicht des Senders (wer erbringt die Leistung): dieser Sender (z.B. eine Kostenstelle) steht dann im Feld COOBJECT.

Bei Selektion und Verarbeitung der Satellitendaten zum Sender über das Feld COOBJECT wird zusätzlich das Feld SETCLASS passend zur aktuellen Objektart beachtet. Das gilt auch dann, wenn über den Festwert FD\_SENDER ein abweichendes Tabellenfeld als Senderinformation bestimmt wurde, für das dann die eigentliche Buchung erfolgt (s. Abschnit[t 3.5.9\)](#page-29-0).

Für den Einstieg kann auch die Allevo-eigene Objektart KX genutzt werden, um z. B. Buchungen nach übergeordneten Kriterien in einem gemeinsamen Lauf zu verarbeiten.

# **"Empfänger (in FD\_RECEIVER)"**

In diesem Fall selektiert Allevo FP über Feld der Satellitentabelle, das im Festwert FD\_RECEIVER als Empfänger hinterlegt ist (und FD\_OBJECT\_TYPE für die Objektart). Anders als sonst üblich im Allevo sind bei dieser Selektion die Felder COOBJECT und SETCLASS im Satelliten-Index NICHT relevant (sondern nur Kostenrechnungskreis, Jahr und Version). Zwei Anwendungsbeispiele:

- (1) Es sollen alle Kosten gebucht werden, bei denen Auftrag 1234567 als Empfänger eingetragen ist (unabhängig von den Kostenstellen, welche die Leistungen geplant haben).
- (2) Es werden Kosten über unterschiedliche Objektarten erfasst (z.B. aus Kostenstellen und Aufträgen als "Sender"). Beim Empfänger solle diese Kosten unabhängig von der jeweiligen Sender-Objektart in Summe gebucht werden.

## Zusätzliche Hinweise:

Diese Option steht nur im Dialogmodus von FP zur Verfügung. Erfolgt stattdessen der Aufruf direkt aus einer Allevo-Planungstransaktion, dann erfolgt die Selektion immer über das Feld COOB-JECT im Index der Satellitentabelle (also entsprechend der ersten Option zum Sender).

Bei Ausführung der Selektion beachtet Allevo FP gleichzeitig Daten mit internem und externem Format einer Objektnummer: das ist insbesondere dann hilfreich, wenn die Daten des Satelliten über Allevo erfasst wurden, da die Objektnummer in diesem Fall keiner automatischen Konvertierung unterliegt. Um auch im Shuttle mit einer externen Darstellung zu speichern, kann Festwert SHUTTLE\_CONVERSION hilfreich sein.

Wenn im Satelliten viele Daten gespeichert sind, kann es sinnvoll sein, für die relevanten Felder der Satellitentabelle einen eigenen Datenbank-Index anzulegen.

## **Ausgabeoptionen**

Der Parameter "Ausgabe Level" legt fest, mit welchen Details der Anwender Meldungen nach Programm-Ausführung erhalten soll (siehe Abschnitt [4.9](#page-37-1) weiter unten).

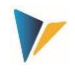

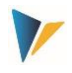

Allevo FP enthält zwei ALV Vorschau-Funktionen, die insbesondere dann bei der Ergebnis-Analyse hilfreich sind, wenn Daten mehrerer Satelliten gemeinsam gebucht werden (z.B. bei Anwendung von Festwert SATELLITE\_INCL):

- Option Vorschau Satellitendaten" zeigt diejenigen Zeilen, die FP für die Verarbeitung selektiert hat (mehrere Satelliten zu SATELLITE\_INCL sind in getrennten Screen zu sehen).
- "Vorschau Buchungsdaten" listet die Daten nach Verarbeitung des Mappings im aktuellen Schema und vor Übergabe an den Buchungsbaustein.

# <span id="page-34-0"></span>**4.2 Mehrere Schemata ausführen**

Üblicherweise wird im Einstiegsbild der relevanten FT Transaktion ein einziges Schema für die Ausführung mitgegeben (siehe FP-Einstiegsbild in [Abbildung 4.1\)](#page-32-2). Für die Ausführung mehrerer Schemata gelten folgende Regeln:

- Ein Eintrag \* im Feld "Schema" dagegen, dass alle zum Satellit hinterlegten Schema in einem Programmlauf ausgeführt werden.
- Alternativ kann auch eine "Teil-Maskierung" mit Hilfe von \* erfolgen: der Eintrag IV\* führt alle Schema aus, die mit IV beginnen.
- Wird kein Schema im Selektionsparameter eingetragen, dann sucht die Transaktion nach allen Schemata, bei denen Festwert ALLEVO\_ACTIVE aktiv ist (Eintrag bei "Wert von").

Ausnahme: Schema, die den Bestandteil "READ" im Namen tragen, werden im Planungsmodus ignoriert (bzw. umgekehrt nur im Lesemodus berücksichtigt).

**Hinweis:** Bei direktem Aufruf aus der Allevo Hauptplanung über ACTIVE\_FP erfolgt die Auswahl passender Schema über den Namen des aufrufenden Allevo Layouts. Es werden nur diejenigen FP Schema ausgeführt, bei denen dieses Layout im FP Festwert ALLEVO\_ACTIVE eingetragen ist (oder dort keine Einschränkung hinterlegt ist).

Die Ausführung erfolgt in Reihenfolge der hinterlegten Positionsnummern je Schema: wenn also die Reihenfolge der Ausführung für den Buchungsprozess relevant ist, muss dies bei Vergabe der Positionsnummern zum Schema beachtet werden.

Wenn mehrere Schemata hintereinander ausgeführt werden, kann eine individuelle Steuerung auch für die Fehlerbehandlung sinnvoll sein: je nach Einstellung verhindert Allevo dann die Ausführung nachfolgender Schritte, sobald in einem vorgelagerten Schritt ein Fehler aufgetreten ist (siehe Festwert SAVE\_LOG).

## <span id="page-34-1"></span>**4.3 Verarbeitung mit automatischer Aggregationsfunktion**

Üblicherweise sind die Einträge in den Satellitentabellen detaillierter abgelegt, als für die Buchung in SAP benötigt wird: deshalb aggregiert Allevo FP die Daten über alle relevanten Schlüsselfelder bevor eine Buchung ausgeführt wird (d.h. vor Übergabe an den SAP BAPI).

Beispiel: Die Investitionsplanung einer Kostenstelle sieht drei Maßnahmen vor, die später jedoch nur über zwei Investitionsaufträge zu verarbeiten sind. Folglich aggregiert FP die Werte/Mengen der beiden Datensätze, die dem gleichen Investitionsauftrag zugeordnet sind.

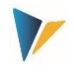

# <span id="page-35-0"></span>**4.4 Daten mehrerer Satelliten zusammen verarbeiten (SATELLITE\_INCL)**

Über den Festwert SATELLITE\_INCL kann FP auch die Daten aus mehreren, ähnlich aufgebauten Satelliten zusammenfügen, aggregieren und gemeinsam verarbeiten. In diesem Fall ist die Reihenfolge beim Speichern des Satelliten im Allevo zu beachten. Für Details zur Einrichtung siehe F1 Doku zum Festwert.

Anwendungsfall: Abschreibungsdaten zu bestehenden Anlagen und neuen Aufträgen werden getrennt geführt; sollen aber gemeinsam gebucht werden.

## <span id="page-35-1"></span>**4.5 Einbindung in die Allevo-Planungstransaktionen**

Häufig ist es gewünscht, dass Buchungen genau zu dem Zeitpunkt erfolgen, in dem der Anwender beim Allevo-Hauptprogramm die Funktion |Plandaten übernehmen| ausführt. Für diese Anwendung muss ein automatischer Aufruf eingerichtet werden. Allevo übergibt dann direkt die notwendigen Selektionsparameter (wie Kostenrechnungskreis, Planjahr, Version, Kostenstelle…) und startet Flexible Planning.

Für den automatischen Aufruf müssen zwei Bedingungen erfüllt sein:

- Auf der Seite von Flexible Planning muss der Festwert ALLEVO\_ACTIVE aktiv sein und das relevante Allevo-Layout bei "Wert bis" eingetragen sein. Es sind auch mehrere Einträge zum Layout möglich (getrennt mit Komma): nur für die hier genannten Layouts wird Flexible Planning dann wirklich ausgeführt.
- Im Allevo-Hauptmodul muss zusätzlich der Festwert ACTIVE\_FP gesetzt sein. Eine Zahlenkombination in der Spalte "Wert von" bestimmt dort, bei welchem Satelliten Daten über Flexible Planning verbucht werden sollen. Für die Eingabe empfiehlt sich die Funktion "Sat.Assistent".

|                |              | Einstellung der Festwerte    |         |                                                                     |  |                   |       |      |                      |   |    |  |               |  |
|----------------|--------------|------------------------------|---------|---------------------------------------------------------------------|--|-------------------|-------|------|----------------------|---|----|--|---------------|--|
|                |              | Lizenz prüfen                |         | Download Festwerte<br>Lizenz-Protokoll anzeigen<br>Upload Festwerte |  |                   |       |      |                      |   |    |  | Sat.Assistent |  |
|                |              | Kostenrechnungskreis         | 1000    |                                                                     |  |                   |       |      |                      |   |    |  |               |  |
| Objektart      |              |                              | KS      | Kostenstelle                                                        |  |                   |       |      |                      |   |    |  |               |  |
| Planungslayout |              |                              | $\star$ |                                                                     |  |                   |       |      |                      |   |    |  |               |  |
|                |              |                              |         |                                                                     |  |                   |       |      |                      |   |    |  |               |  |
|                | <b>Basis</b> | Workflow                     |         | Performance                                                         |  | Leistungen/Tarife | Namen | Alle |                      |   |    |  |               |  |
|                |              | D70(1)/100 Einstellungen     |         |                                                                     |  |                   |       |      |                      |   |    |  |               |  |
|                |              |                              |         |                                                                     |  |                   |       |      |                      |   |    |  |               |  |
|                |              | SIBETETA BRADIS SERIES DE LE |         |                                                                     |  |                   |       |      |                      |   |    |  |               |  |
| B              | Nr.          | Beschreibung                 |         |                                                                     |  |                   |       |      |                      |   |    |  |               |  |
|                |              |                              |         |                                                                     |  |                   |       |      | Akt S                |   | FP |  | FPR R RFC CED |  |
|                | 1            | Satellit 1                   |         |                                                                     |  |                   |       |      | ᢦ                    | ٠ |    |  |               |  |
|                | $\mathbf{z}$ | Satellit <sub>2</sub>        |         |                                                                     |  |                   |       |      | ✓                    | ٠ |    |  |               |  |
|                | 3.           | Satellit 3                   |         |                                                                     |  |                   |       |      | √                    | ٠ |    |  |               |  |
|                | 4            | Satellit 4                   |         |                                                                     |  |                   |       |      | ⊽                    | ٠ |    |  |               |  |
|                | 5.           | Satellit 5                   |         |                                                                     |  |                   |       |      | $\blacktriangledown$ | ٠ |    |  |               |  |
|                | 6            | Satellit 6                   |         |                                                                     |  |                   |       |      | $\blacktriangledown$ | ٠ | ⊽  |  |               |  |
|                | 7            | Satellit <sub>7</sub>        |         |                                                                     |  |                   |       |      | √                    | ٠ |    |  |               |  |
|                | 8            | Satellit 8                   |         |                                                                     |  |                   |       |      | √                    | ٠ |    |  |               |  |

**Abbildung 4.2: Aktivierung der Allevo-Festwerte für Flexible Planning (hier Satellit 6)**

Für weitere Details siehe Handbuch "Allevo & SAP" bzw. F1-Hilfe zum Festwert ACTIVE\_FP.

**Hinweis:** Wenn Flexible Planning auf der Allevo-Seite NICHT aktiviert worden ist, wird die Überwachung auf Stornierungen trotzdem durchlaufen, sobald ein Schema zum Satelliten angelegt ist (d. h. Stornotabelle wird geführt).

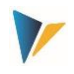

Auch beim Aufruf von Flexible Planning im Dialog ist häufig der Zugriff auf Allevo-Festwerte erforderlich. Flexible Planning nutzt in diesem Fall das erste Layout, welches bei ALLEVO\_ACTIVE eingetragen ist.

Die Selektion der relevanten Daten erfolgt standardmäßig über das Feld COOBJECT des Satelliten (also nach "Einstiegsobjekt"). Der Festwert SEL AS RECEIVER erlaubt alternativ die Selektion über "Empfänger" (ab Version 3.4.4).

# <span id="page-36-0"></span>**4.6 Hintergrund Verarbeitung für Performance-Verbesserung**

Wenn sehr viele Buchungen über FP erfolgen, kann sich das auf die Performance auswirken (z. B. bei Buchungen für Profit Center). In diesem Fall kann es vorteilhaft sein, Flexible Planning im Hintergrund auszuführen.

Das kann über einen fest eingeplanten Job zur Transaktion /ALLEVO/FP erfolgen (z. B. stündlich, Reportname /KERN/IPPFP, der Job ist anzulegen über SM36) oder alternativ auch über einen spezifischen Aufruf aus Allevo heraus.

## *Background Modus bei Aufruf aus Allevo Hauptplanung*

Die Steuerung für den Direkt-Aufruf erfolgt über Festwert ACTIVE\_FP\_PARAM mit Eintrag von BACK-GROUND in Spalte "Wert von" (für Detail siehe F1 Doku zum Festwert). Eigenschaften:

- In diesem Fall wartet nicht auf das Ende der Ausführung von FP sondern übergibt die Verarbeitung an SAP Transaktion SM58 (Ausführung wird dort auch protokolliert).
- Auf FP-Seite sollte das Application Log aktiv sein, um FP Meldungen in Transaktion SLG1 auswerten zu können (siehe FP Festwert SAVE\_LOG).
- Wenn die Buchungen in unterschiedlichen Satelliten geführt und nacheinander verarbeitet werden sollen, dann kann die Reihenfolge der Abarbeitung relevant sein (z. B. wenn Daten, die über den Festwert SATELLITE\_INCL eingebunden sind, schon vor der Verarbeitung über den Hauptsatelliten gespeichert werden sollen). Üblicherweise speichert Allevo selbst in der Reihenfolge der Satellitennummern; eine individuelle Reihenfolge lässt sich über den Allevo-Festwert ACTI-VE\_SAT\_SORT einstellen.

**Hinweis:** Ab Version 3.4 wird diese Sortierung der Satelliten bei der Verarbeitung im Background eingehalten.

Bei Ausführung im Background-Modus sollten Fehlermeldungen in das SAP Application Log geschrieben werden (siehe z.B. Festwert SAVE\_LOG).

## <span id="page-36-1"></span>**4.7 Zusatzberechtigungen / RFC-Aufruf**

Je nach Anwendungsfall kann es vorkommen, dass ein Planer nicht alle Berechtigungen hat, die für das Buchen erforderlich sind (z. B. bei der Buchung mit Leistungsabgabe; dort benötigt der Anwender die Berechtigung zum Buchen auf die Empfangskostenstelle). In solchen Fällen kann es sinnvoll sein, die Buchung über einen RFC-Aufruf durchzuführen, wobei nur der User in der RFC-Destination die nötige Berechtigung haben muss.

Die Steuerung für den Direkt-Aufruf erfolgt wieder über Festwert ACTIVE\_FP\_PARAM mit Eintrag der RFC Verbindung in Spalte "Wert von". Für Details siehe F1 Doku zum Festwert: dort sind auch die notwendigen Berechtigungen für den RFC User beschrieben.

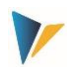

Wenn kein Direkt-Aufruf aus Allevo erforderlich ist, könnte alternativ natürlich auch ein Zentral-Controller die FP Buchungen per Dialog ausführen (also Aufruf über Transaktion /ALLEOVO/FP) oder die Ausführung über einen Job einplanen (siehe Hintergrund-Verarbeitung im vorhergehenden Abschnitt).

# <span id="page-37-0"></span>**4.8 Allevo Statusmanagement**

Um Plandaten über Flexible Planning schreiben zu können, muss das zugehörige Planungsobjekt einen gültigen Eintrag im Allevo-Statusmanagement haben. Damit ist sichergestellt, dass auch bei der Planung über Flexible Planning die Allevo-Lizenzbedingungen eingehalten werden.

Im Standardfall erzeugt Flexible Planning selbst den Statuseintrag "3" bei der ersten Buchung auf ein neues Planungsobjekt (z. B. bei erster Buchung auf eine Kostenstelle):

- der Eintrag erfolgt zu Planjahr und -version, die im Satelliten eingetragen sind.
- Es wird immer "FP" als Name des Layouts und gleichzeitig auch "FP" als Kürzel zur Version verwendet. Über den Festwert STATUS\_INFO lässt sich ein abweichendes Kürzel für Layout und Version einstellen (siehe Erläuterungen zum Festwert).

Durch dieses Vorgehen ist erkennbar, ob die Statusinformationen von Flexible Planning oder Allevo stammen.

Hinweis: Das Layout "FP" und die Version "FP" müssen nicht zwingend im System angelegt sein. Ab Allevo 3.3 zeigt das Statusmanagement trotzdem Einträge zu diesem Layout an (sofern welche vorhanden sind). Davor wurde der über Flexible Planning geänderte Status vorzugsweise in das gleiche Layout geschrieben, mit dem auch Allevo gestartet wurde; ein solches Layout musste ggf. auch bei abweichender Objektart angelegt sein. Bei früheren Programmversionen empfiehlt es sich, zumindest ein zusätzliches Allevo Layout für die Arbeit mit Flexible Planning anzulegen (ohne weitere Parameter, Festwerte...), um im Statusmanagement zu sehen, welche Objekte bisher von dort gebucht wurden.

Die Allevo-Lizenz kann so eingerichtet werden, dass ein Buchen über Flexible Planning auch ohne Hauptlizenz für Allevo möglich ist.

## <span id="page-37-1"></span>**4.9 Prüfungen und Fehlermeldungen**

Bei der Ausführung des Programms mit den eingegebenen Selektionsparametern werden folgende Prüfungen durchgeführt:

- Das Mapping der Felder wird auf Vollständigkeit überprüft; bei Fehlern wird die Ausführung des Schemas abgebrochen.
- Ist die Lizenz für die aktuelle Objektart und den Kostenrechnungskreis nicht gültig, werden die betroffenen Satellitenzeilen von der Planung ausgeschlossen (übersprungen).
- Für alle Buchungsobjekte muss der Allevo-Planstatus bezogen auf das Hauptplanjahr (gleiche Abfrage wie im Allevo-Hauptmodul) gesetzt sein.
- Unvollständige Satellitenzeilen werden übersprungen und abschließend im Fehlerprotokoll aufgelistet (z. B. bei ungültigem Eintrag von Kostenrechnungskreis, Verrechnungsart oder Objektart).

Alle Meldungen werden gesammelt und am Ende der Programmausführung angezeigt bzw. bei Aufruf aus Allevo an das dortige Protokoll angehängt. Im Dialog-Modus definiert die Angabe bei "Ausga-

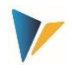

be Level" bzw. "Message level", ab welcher Stufe/Wichtigkeit Meldungen aus dem Programm angezeigt werden sollen (also z. B. nur Fehler, siehe auch [Abbildung 4.1\)](#page-32-2).

Zusätzlich kann über den Festwert SAVE\_LOG je Schema eingestellt werden, ob und ab welcher Stufe die Meldungen im SAP Applikation Log (Transaktion SLG1) gespeichert werden sollen.

Für jedes erfolgreich abgeschlossene Schema erzeugt Flexible Planning eine Statusmeldung über die Anzahl der gelesenen Satelliten- und Buchungszeilen, die an den jeweiligen SAP-BAPI übergeben wurden.

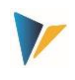

# <span id="page-39-0"></span>**5 Der Lesemodus (FP Read)**

#### <span id="page-39-1"></span>**5.1 Übersicht und Einstiegsbild**

Der Lesemodus von FP wird über eine eigene Transaktion /ALLEVO/FPR aufgerufen: die Transaktion benutzt aber intern die gleichen Funktionen wie der Planmodus (Einstiegsbild, Festwertpflege…). Aus diesem Grunde, werden auch Selektions-Varianten zum Einstiegsbild jeweils in beiden Transaktionen angezeigt.

Anwendungsbereiche zum Lesemodus:

- Der Lesemodus wurde ursprünglich realisiert, um Leistungsaufnahmen auszulesen, die bereits durch den Empfänger geplant worden sind (entspricht Lesen von Sekundärkosten aus Tabelle COSS). Ziel ist es dabei, dem Sender die "disponierten Mengen" unter Aufgliederung der Empfängerinformation anzuzeigen.
- Alternativ dazu besteht ab Allevo Version 3.2 die Möglichkeit, vom Empfänger geplante Leistungsaufnahmen über das Allevo-Modul ProCED auszulesen. Die ProCED-Variante bietet den Vorteil, dass alle weiteren Planungsfunktionen sehr einfach über den Allevo-Standard abzubilden sind. Deshalb sollte in neuen Projekten zunächst die Implementierung über ProCED geprüft werden.
- Ab Allevo Version 3.5 erlaubt FP Read auch das Lesen von Daten zu Primärkosten (also Tabelle COSP), um ggf. daraus weitere Planungen abzuleiten (z.B. für Bilanzplanung mit aggregierten Daten).

Die Reihenfolge der Datensätze, die beim Auslesen in den Satelliten übernommen werden, kann nicht beeinflusst werden. Der Detaillierungsgrad ist durch die Buchung in SAP vorgegeben. In der Satellitentabelle werden bereits vorhandene Daten überschrieben.

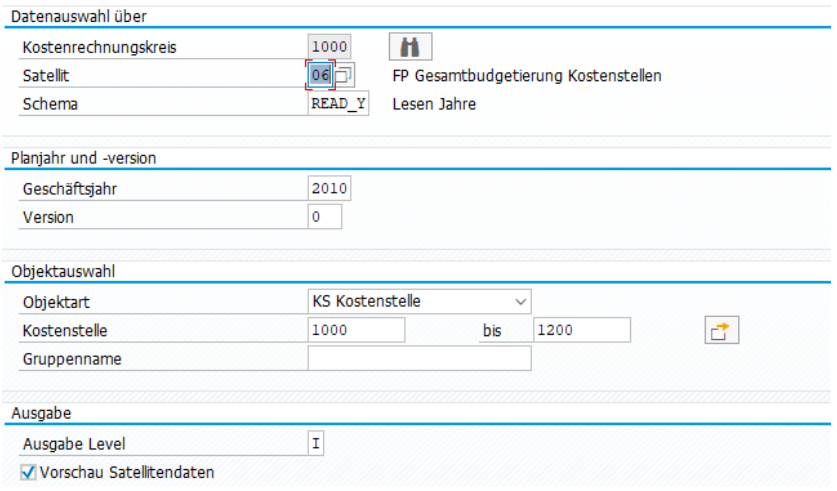

**Abbildung 5.1: FP im Lesemodus aufrufen**

Für die Lesefunktion muss mindestens Ausführungsschema vorhanden sein den Buchstaben \*READ\* im Namen (also z.B. Name READ\_Y wie im Beispiel oben). Allevo FP überprüft diese Namensvereinbarung bei der Ausführung.

Es besteht aber auch die Möglichkeit, mehrere READ-Schemata pro Satellit (z. B. READ\_Y, 1READ) zu verwenden. Mit Eingabe \* im Feld "Schema" werden alle READ-Schemata eines Satelliten in der fest-

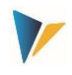

gelegten Reihenfolge abgearbeitet: in diesem Fall überschreiben sich die jeweils gelesenen Informationen nicht gegenseitig, sondern werden untereinander mit einer neuen Zeilennummer in den Satelliten übertragen.

Ob die Daten auf Monats- oder Jahresbasis gelesen und in den Satelliten gespeichert werden, ist wie üblich über den Festwert MONTH\_ACTIVE und die entsprechend passenden FD\_QNTY-Felder gesteuert (siehe Abschnitt weiter unten).

# <span id="page-40-0"></span>**5.2 Aufruf aus Allevo Workplace**

Auch der Lesemodus kann in die Allevo Hauptplanung eingebunden werden: anders als der Planungsmodus muss das Lesen aber noch explizit über einen Button in der Allevo-Symbolleiste angestossen werden. Für diese Anwendung muss wieder der Allevo-Festwert ACTIVE\_FP gesetzt sein: die Satelliten zum Lesemodus, müssen dort unter "Wert bis" geführt sein (als Folge von 0/1). Es wird empfohlen, diesen Eintrag über den Satelliten-Assistenten vorzunehmen.

Bei geöffnetem Allevo-Master erscheint ein Button |Flexible Planning lesen|, über den dann die Lesefunktion für das aktuell geplante Objekt ausgeführt werden kann.

# <span id="page-40-1"></span>**5.3 Leistungsaufnahmen lesen**

Der Lesemodus benötigt zusätzliche Festwerte: sie legen fest, welche Planbuchungen zur direkten Leistungsverrechnung und zur Auftragsabrechnung ausgelesen werden (Festwerte DA\_TRANS\_READ bzw. OS\_TRANS\_READ). Dazu werden die SAP-Vorgänge unter dem jeweiligen Festwert aufgelistet; z. B. die Vorgänge:

- **RKP3 und RKP7 für die direkte Leistungsverrechnung,**
- RKPW und RKPX für die sekundäre Auftragsabrechnung (maschinell: KOAP).

Hinweis: Die Vorgänge werden im Feld "Wert von" eingetragen. Mehrere Vorgänge sind mittels Komma und ohne Leerzeichen zu trennen.

Der Lesemodus (FP Read)

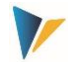

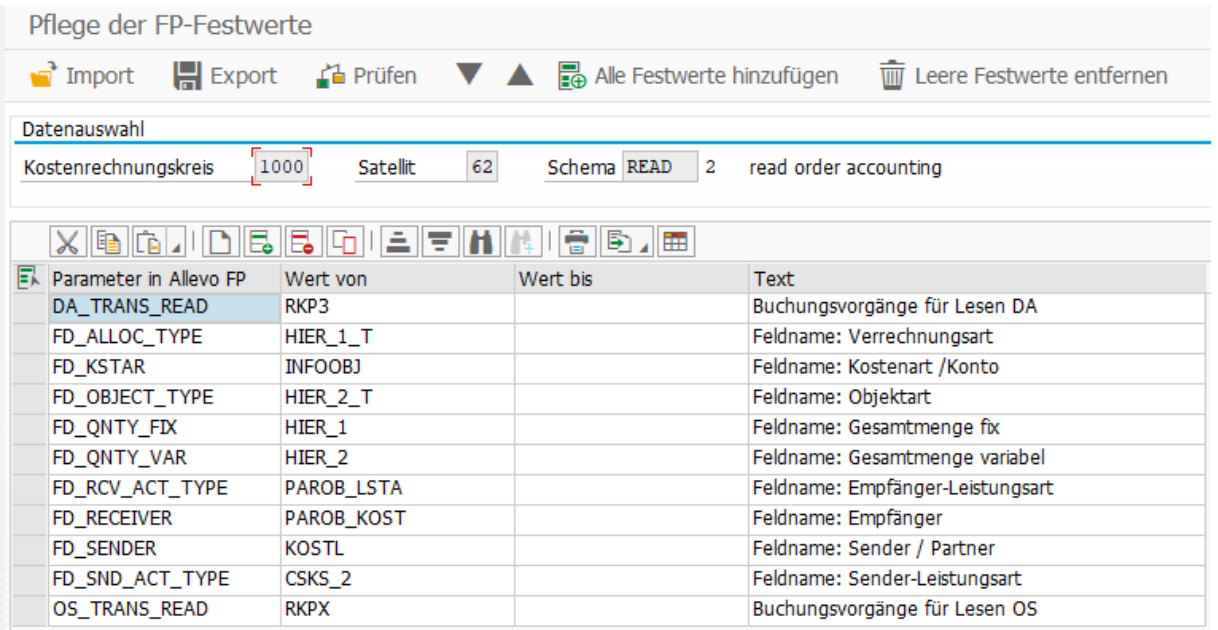

**Abbildung 5.2: Beispiel für Lesen von Leistungsaufnahmen**

Im Lesemodus schreibt Allevo die Sender-Kostenstelle immer in das Feld COOBJECT des Satelliten. Da diesem Feld im allgemeinen Allevo-Umfeld eine besondere Rolle als zentrales Selektionskriterium zufällt, ist es unter Umständen vorteilhaft, die Sender-Kostenstelle zusätzlich in einem separaten Feld zur Verfügung zu stellen (ab Flexible Planning Version 3.0.6 ist das über Feld FD\_SENDER möglich).

Üblicherweise werden die Leistungsverrechnungen der Sender-Kostenstelle aufgelistet: dafür ist eine Darstellung mit einem negativen Vorzeichen üblich (ab Flexible Planning Version 3.0.6 ist die dafür erforderliche Umkehrdurch durch Verwendung des Festwertes SIGN\_MINUS möglich).

## **Lesemodus starten**

Im Startbildschirm muss die Objektart KL eingestellt sein (ist als Default hinterlegt). Eine Auswahl nach Empfängerobjekt ist hier aufgrund der vielfältigen Möglichkeiten in SAP nicht vorgesehen.

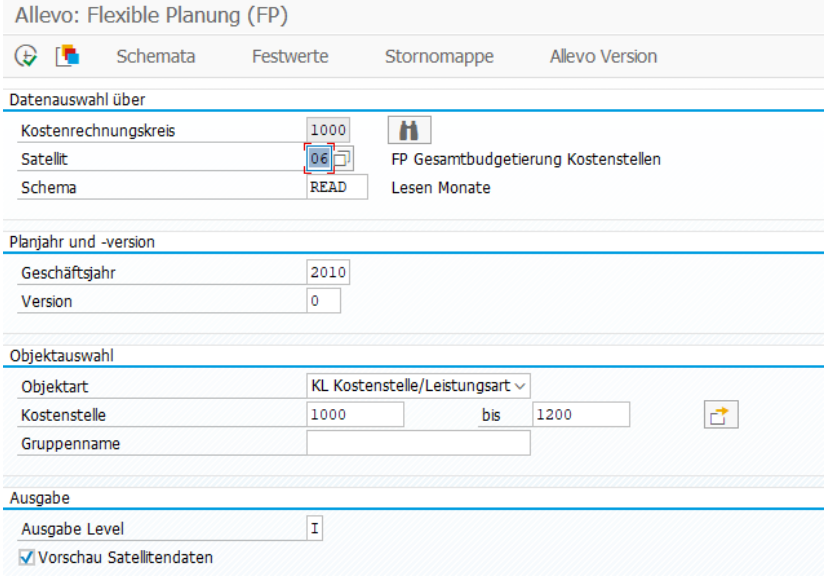

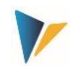

#### **Abbildung 5.3: Start von Flexible Planning im Lesemodus**

Für die Lesefunktion ist ein Ausführungsschema \*READ\* anzulegen und auszuführen. Hierbei werden dann in Abhängigkeit zur Kosten- und Leistungsart die geplante Menge sowie der Empfänger der Leistungen ausgelesen. Sofern der Empfänger aufgrund der Programmeinstellungen nicht eindeutig bestimmt werden kann, wird der Objekttyp ausgegeben (z. B. OR für Aufträge). Die Daten werden anschließend in die angegebene Satellitentabelle übertragen.

Technischer Hintergrund: beim Lesen sucht FP in der Tabelle COSS entweder nach einem Sender im Partnerobjekt (bei der Leistungsverrechnung) bzw. im Ursprungsobjekt (bei der Auftragsabrechnung). Dabei werden die ausgewählten Vorgänge, das Belastungskennzeichen S sowie der Wertetyp 1 für die Planung berücksichtigt. Im Feld "Objekt" der Tabelle COSS steht dann der jeweilige Empfänger der Leistung.

#### <span id="page-42-0"></span>**5.4 Primärkosten lesen**

Ab Allevo Version 3.5.9 erlaubt FP Read auch das Lesen von Primärkosten (also Tabelle COSP) um ggf. daraus weitere Plandaten abzuleiten. Die Steuerung erfolgt Festwert PC\_TRANS\_READ (in 3.5 noch nicht in der F4 Auswahl):

- Der Eintrag in Spalte "Wert von" steuert die Vorgänge, die beachtet werden sollen (mehrere Einträge wieder als komma-separierte Liste).
- Per Default werden Daten aus der SAP Tabelle COSP gelesen; wahlweise kann in "Wert bis" aber auch die Tabelle "/KERN/ACOSP" eingetragen werden (z.B. zum Auslesen von Daten, die über Allevo Objekte erfasst wurden).

Mapping und Ausführung des Programms sind äquivalent zum Lesen von Leistungsaufnahmen beschrieben (siehe Hinweise weiter oben).

## <span id="page-42-1"></span>**5.5 Lesen mit individuellen Werttypen**

FP READ selektiert im Standardfall nur Daten vom Werttyp 01 (= Plan). In besonderen Fällen kann es aber sinnvoll sein, weitere Werttypen zu beachten.

Anwendungsfall: Bilanz relevante Werte bei Aufträgen oder Projekten (z.B. Investitionen, Verbindlichkeiten, Forderungen etc.) können über "Statistische Kostenarten" (Kostenarttyp 90) gebucht sein. Zugehörige Ist-Daten sind über Werttyp "11 = Statistisches Ist zu finden, Plandaten über Werttyp 10 = Statistischer Plan.

Um solche Daten zu lesen muss Festwert PC\_VALUE\_TYPE gesetzt sein (ab 4.0 auch verfügbar als OS\_VALUE\_TYPE, DA\_VALUE\_TYPE, KF\_VALUE\_TYPE und AT\_VALUE\_TYPE).

#### <span id="page-42-2"></span>**5.6 Lesen der Daten auf Monats- oder Jahresbasis**

Wie im Planungsmodus entscheidet der Festwert MONTH\_ACTIVE, ob die gelesenen Plandaten monatsgenau oder als Jahreswert gespeichert werden. Entsprechend müssen auch hier die Festwerte für die Mengen-/Wertefelder definiert sein:

- FD\_QNTY\_FIX und ggf. FD\_QNTY\_VAR in der Jahresplanung bzw.
- FD\_QNTY\_MNTH\_FIX und ggf. FD\_QNTY\_MNTH\_VAR bei aktiver Monatsplanung.

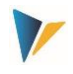

Im letzten Fall sind die Namen der periodischen Mengen-/Wertefelder des Satelliten ohne die zwei Endziffern anzugeben (z. B. ZZMONTH, wenn die Felder ZZMONTH01, ZZMONTH02 … heißen).

# <span id="page-43-0"></span>**5.7 Lesen von Daten in Folgejahren**

Diese Funktion von /ALLEVO/FPR steht ab Version 3.3 nur noch eingeschränkt zur Verfügung. Bei Bedarf kann das Lesen über ProCED erfolgen.

## <span id="page-43-1"></span>**5.8 Relevante Festwerte**

Der Lese-Modes verwendet die gleichen Festwerte für das Mapping auf Felder im Satelliten wie der Plan-Modus. Einige wenige Festwert kommen allerdings hinzu, um das Lesen individuell zu steuern.

- PC\_TRANS\_READ Lesen von Primärkosten aktivieren
- PC\_VALUE\_TYPE Werttyp beim Lesen definieren (ab 4.0 auch OS\_VALUE\_TYPE u.a.)

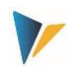

# <span id="page-44-0"></span>**6 Vorschläge für Felddefinitionen im Satelliten**

Die nachfolgenden Vorgaben für die Felddefinitionen des Appends sollten eingehalten werden, um eine korrekte Verarbeitung der Satelliten-Daten zu gewährleisten. Zusätzliche Anmerkungen dazu:

- Allevo bietet teilweise eigene Datentypen, insbesondere für Mengen- und Wert-Felder im Satelliten. Sie sind z.B. ein Ersatz für die Datentypen CURR und QUA und kommen ohne Referenz Währungs- oder Mengeneinheiten aus (die bei der Arbeit mit Satelliten normalerweise ohnehin keine Rolle spielen).
- Alternativ dazu werden Felder im Satelliten-Append häufig auch als "Eingebaute Typ" in SE11 angelegt: diese Variante bringt den Vorteil, dass eine individuelle Beschreibung je Feld eingegeben werden kann und damit sicher auch das Verständnis zum Inhalt der Tabelle verbessert.

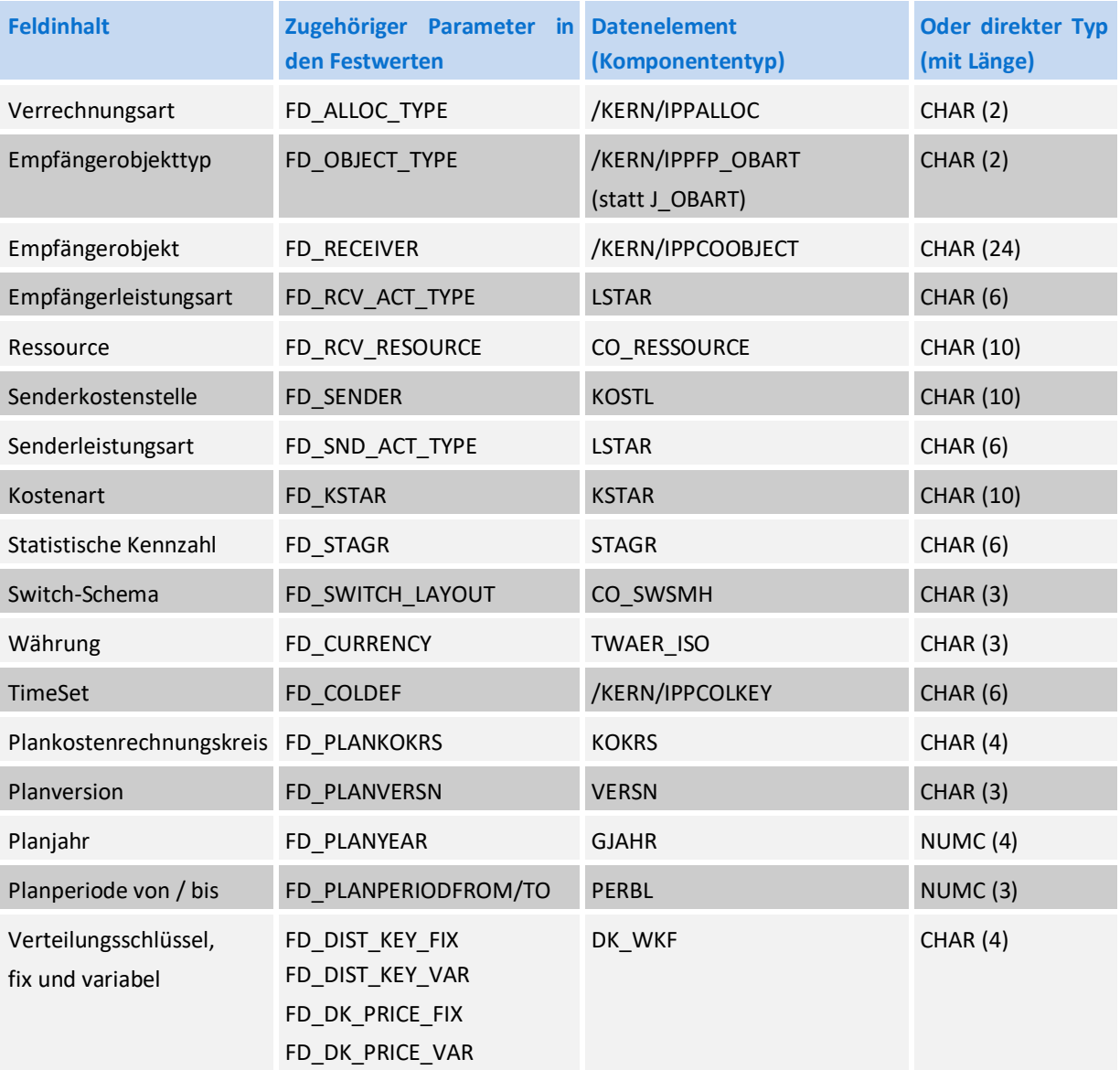

#### **Allevo: Flexible Planning**

# Vorschläge für Felddefinitionen im Satelliten

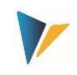

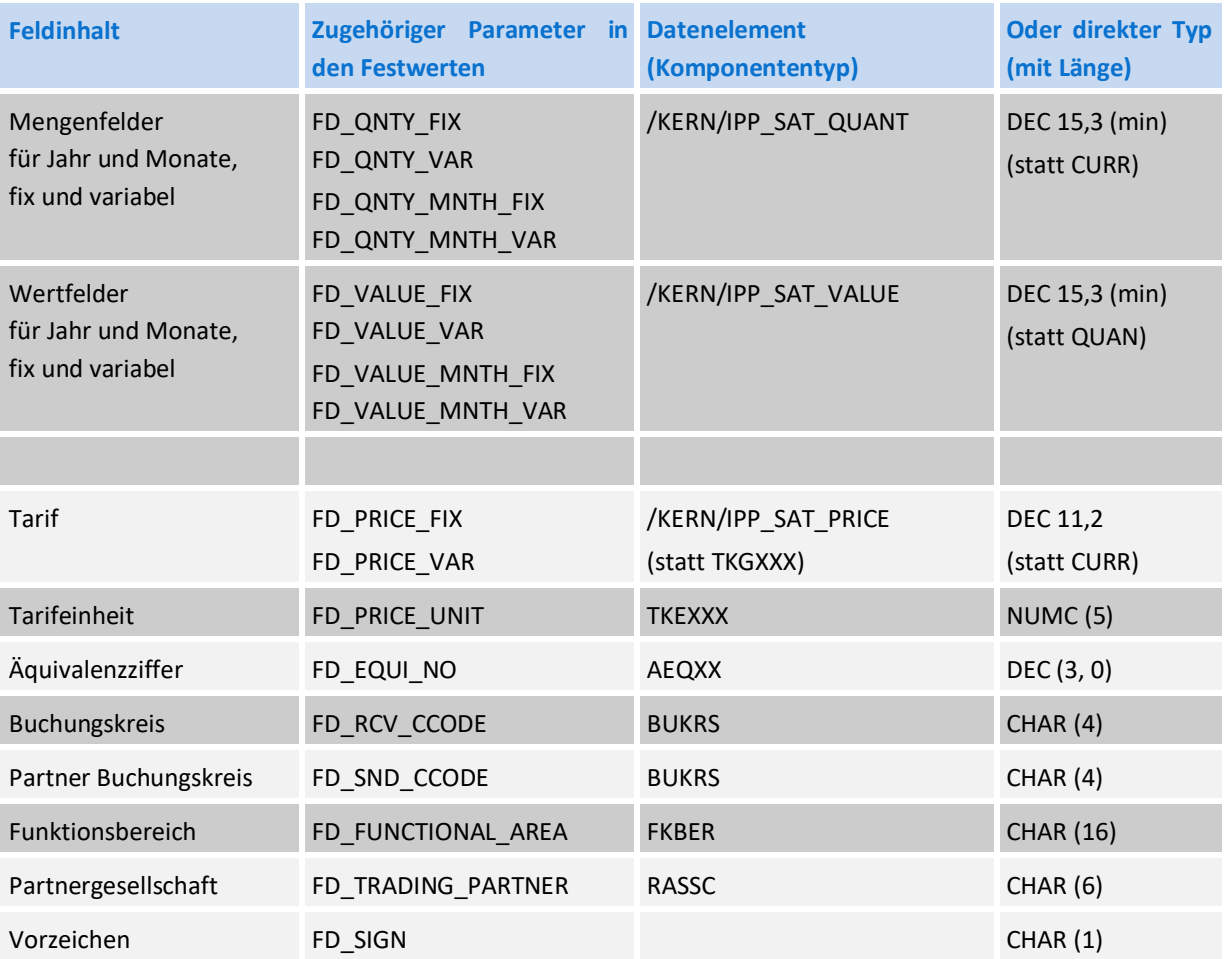